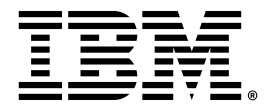

# **Troubleshooting Guide**

# Chapter 1. Troubleshooting Guide

This guide describes how to analyze and resolve some of the common problems that you might encounter while you work with Rational® Performance Tester.

# Troubleshooting performance testing

This topic provides information about how to troubleshoot several problems with IBM® Rational® Performance Tester.

If you run tests and encounter problems, make sure that you have followed all the Performance testing tips on page

If an error message is displayed when you run tests, try looking up the error message in the Performance testing error messages section of the online help. Only the most common error messages are listed. If no error message is displayed when you encounter a problem, open the error log by clicking **Window> Show View > Error Log.** If the workbench shuts down while running tests, restart the workbench and examine the error log. By default, warning and error messages are logged. You can increase the default logging level by clicking **Window> Preferences > Logging**. The log file is stored in the .metadata directory of your workspace. To avoid excessive logging, the Logging Level should be adjusted for individual Logger Names in the Loggers tab. For example, to get more information about a problem connecting with IBM® Rational®Quality Manager, increase the Logging Level for com.ibm.rational.test.lt.rqm.adapter Logger Name. For the licensing issue, adjust the level for com.ibm.rational.test.lt.licening Logger Name. When you no longer need the extra logging, use the **Restore Default** button in the Logging Preferences to reset all the levels to their recommended defaults.

In addition to the online help, you can find workarounds or solutions to problems in the Rational® [Performance](http://www.ibm.com/developerworks/forums/forum.jspa?forumID=326) Testing forum on developerWorks®, and in the Support [Knowledge](http://www.ibm.com/support/search.wss?rs=1031&tc=SSMMM5&rankprofile=8) Base technotes for Rational® Performance Tester.

You might encounter some of these problems while performance testing:

### **Connectivity problems between workbench and agent computers**

If the workbench stops or locks up when you attempt to start running tests, it is important to confirm that all the agent computers are running. Perform the following steps to confirm your installation is properly configured:

- Confirm that there is sufficient disk space available on the workbench computer and the agent computers.
- Restart the workbench computer.
- Verify the network connectivity between the workbench computer and agent computers. To confirm the hostname in majordomo.config file can be DNS resolved on the agent machine, use a shell ping to the workbench hostname. If the ping results fail use the IP address of the workbench instead.
- Confirm the server port number on the test workbench computer. Click **Window> Preferences > Server**. This is the port number that should be specified in majordomo.config file on the agent machines.
- Restart the agent computers and verify the Majordomo process is running.
- On the agent machines, set the optional debug flag in the majordomo.config file. Set the value equal to true; the default value is false. You do not have to restart the agent. Within about ten seconds it should automatically pick up the changes to majordomo.config.

Look in  $*$ TEMP\* directory for the majordomo.log file. This file contains information about the attempts to contact the workbench including information about any failures and the reason for the failures.

On the Windows operating system, the %TEMP% directory is typically at %USERPROFILE%\AppData \Local\Temp.

If the majordomo service is configured to log in as Local System Account, then the  $*$ TEMP\* directory is at %SystemRoot%\TEMP, typically C:\Windows\TEMP.

• You can check the agent status on the workbench computer by clicking the  $\frac{1}{\sigma}$  icon. For the Agent Controller, you can attempt to share files between the workbench computer and agent computers. Click **Window> Preferences > Agent Controller > Hosts**, and then add the agent computers as hosts, and click **Test Connection** to test connectivity to the instances of the Agent Controller that are running on the agent computers.

#### **Recording configuration problems**

#### **No HTTP traffic is captured while recording**

See Recording reliable HTTP tests [on page](unique_4) for instructions on configuring your web browser. If you are attempting to use Internet Explorer to record tests from a secure website, see Configuring Internet Explorer for recording from a secure web site on page Disable firewalls on the workbench computer and the agent computers.

#### **No traffic is captured while recording**

Ensure that the recorder type that you select matches the protocol in use by the system under test. For example, do not attempt to use the HTTP recorder if the system under test uses the Citrix protocol.

#### **No test is generated after recording**

When the test generator cannot create a test from the recorded traffic, typically an error message is displayed or written to the error log. Try looking up the error message in the Performance testing error messages section of the online help. Error messages might also be documented in technotes in the Support Knowledge Base at [http://www.ibm.com/](http://www.ibm.com/software/awdtools/tester/performance/support/) [software/awdtools/tester/performance/support/.](http://www.ibm.com/software/awdtools/tester/performance/support/)

#### **Recorder controls are not available**

If you use a workspace from a different version of the product, the recorder controls might not be available. Instead, the recorder controls from the other version of the product are displayed. Click **Window> Reset Perspective** to reset the **Performance Test** or **Service Test** perspective. Alternately, click **File> New> Other** to select the wizard to use.

#### **Problems running large tests or long-run tests**

If a test runs but ends with errors, check that the workbench computer and agent computers meet the hardware and software requirements that are detailed in the installation guide. Pay close attention to the memory and disk space requirements. See Increasing memory allocatio[n on page](unique_6) for more information on how to set the maximum heap size to avoid out-of-memory errors. Monitor processor and memory usage on the workbench and agent computers and watch for excessive processor use or excessive memory use by javaw.exe or java.exe processes. If error messages pertain to processes stopping unexpectedly, see this support article: [http://www.ibm.com/support/docview.wss?](http://www.ibm.com/support/docview.wss?uid=swg21395486) [uid=swg21395486](http://www.ibm.com/support/docview.wss?uid=swg21395486).

Run tests with fewer virtual users that use the default schedule settings to determine whether the behavior is linked to the number of users. Examine the test log for error messages that the system under test generates. Run tests with a single virtual user and make sure that the system under test is not generating errors, before you attempt to run tests with a large number of users. If you encounter problems, restart the workbench and agent computers before attempting to run tests again.

If the workbench shuts down while running tests, search for file names that begin with javacore. The name of javacore files includes the date, time, and process ID. If you find a javacore file with a date, time, and process ID matching the workbench, open the file in a text editor. You can find the reason for failure at the beginning of the javacore file.

#### **Data correlation errors**

If you can record tests successfully, but the expected behavior is not triggered in your application when you run tests, you might need to perform manual data correlation. Typically when additional data correlation is needed, the test log includes messages similar to this message: Unable to extract the value. To troubleshoot data correlation problems, try running tests using only one virtual user running on the workbench computer, and compare the playback to the recorded test to determine which responses from the system under test are unexpected. See Debugging HTTP tests [on page](unique_7) to learn how to use the test log and the **Protocol Data** view to troubleshoot HTTP tests. To learn more about data correlation, see Correlating response and request data [on page](unique_8) .

#### **Common errors integrating with IBM® Rational®Quality Manager**

All modes of the adapter use the Eclipse error log. You can view the log by opening the workbench and clicking **Window> Show View> Error Log**. By default, warning and error messages are logged. You can turn on more detailed logging for the adapter by clicking **Window> Preferences > Logging**. The log component for the adapter is named com.ibm.rational.test.lt.rqm.adapter.

If you are running the adapter as a Windows™ service or from the command line, you can view the adapter.log file without opening the test workbench.

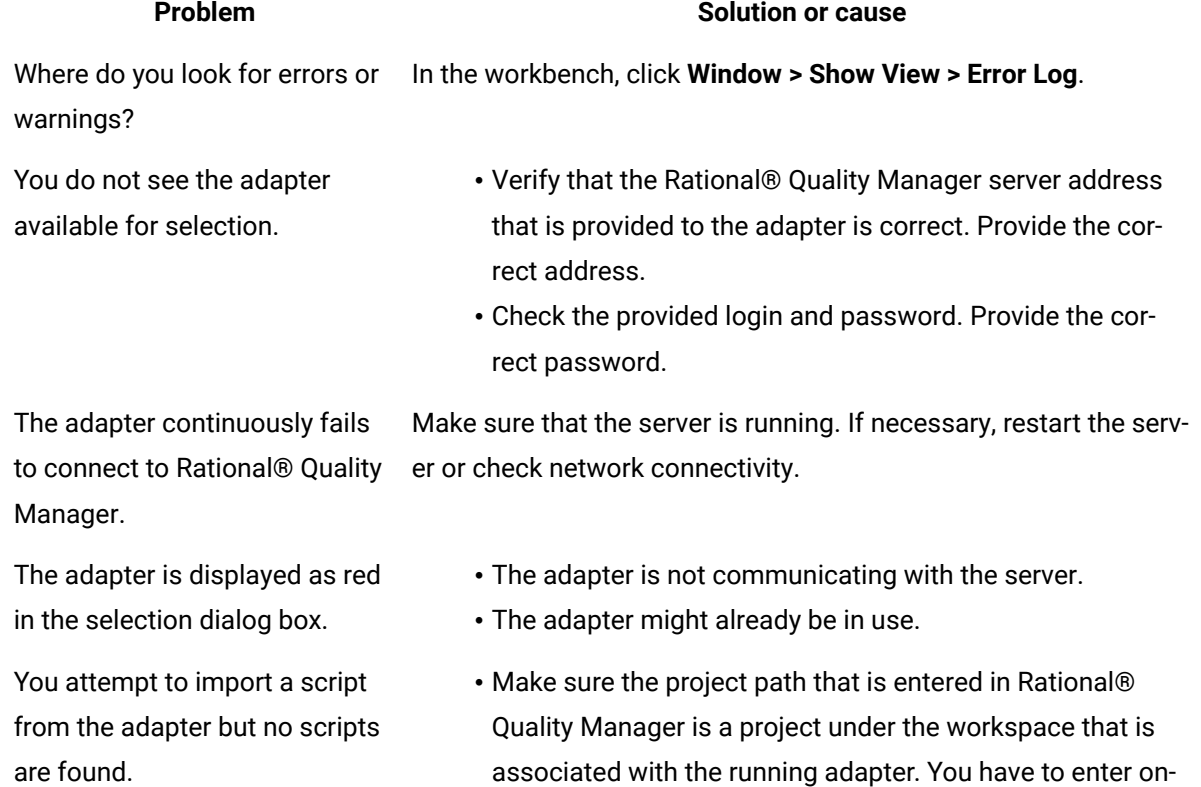

#### **Problem Solution or cause**

ly the project name. This is less error prone than typing the complete project path, but either forms are acceptable.

- If running from the command line or as a service, be certain the WORKSPACE\_DIR environment variable that is set in the adapter.config file is the same path as seen in the select workspace dialog box when running the test workbench. Be careful not to set the path to a project folder under the workspace directory.
- Make sure that you are not using a workspace that contains a project that was copied from a shared location. A workspace that contains projects from shared locations cannot be used for projects that are not shared.

Run the adapter in GUI mode so that you can see what happens when the test workbench runs the test script.

Ensure that the computer has .NET 2.0 or later. This platform can be installed from the Windows™ Update Site or manually. For more information on installing .NET, see http://support.microsoft .com/kb/923100.

The most likely cause is that the Rational®Quality Manager to UNC shared location is not set up correctly.

- From Rational®Quality Manager, ensure that you can access the UNC shared directory without being prompted for a password. You might have to map a drive on Windows™ for the Rational®Quality Manager system to log into the UNC share.
- Ensure that you have defined the shared resource in Rational®Quality Managerunder **Admin> System Properties> Resources**.
- Ensure that the test-script points to a shared location that still exists. If you have associated a Rational®Quality Manager test script with a shared location that has changed

The adapter is running from the command line or as a service, and tests continue to fail.

Adapter Windows™services does not start. A error message states that the service failed to start in a timely fashion.

When testing shared assets, the execution fails with and an IOException message is displayed.

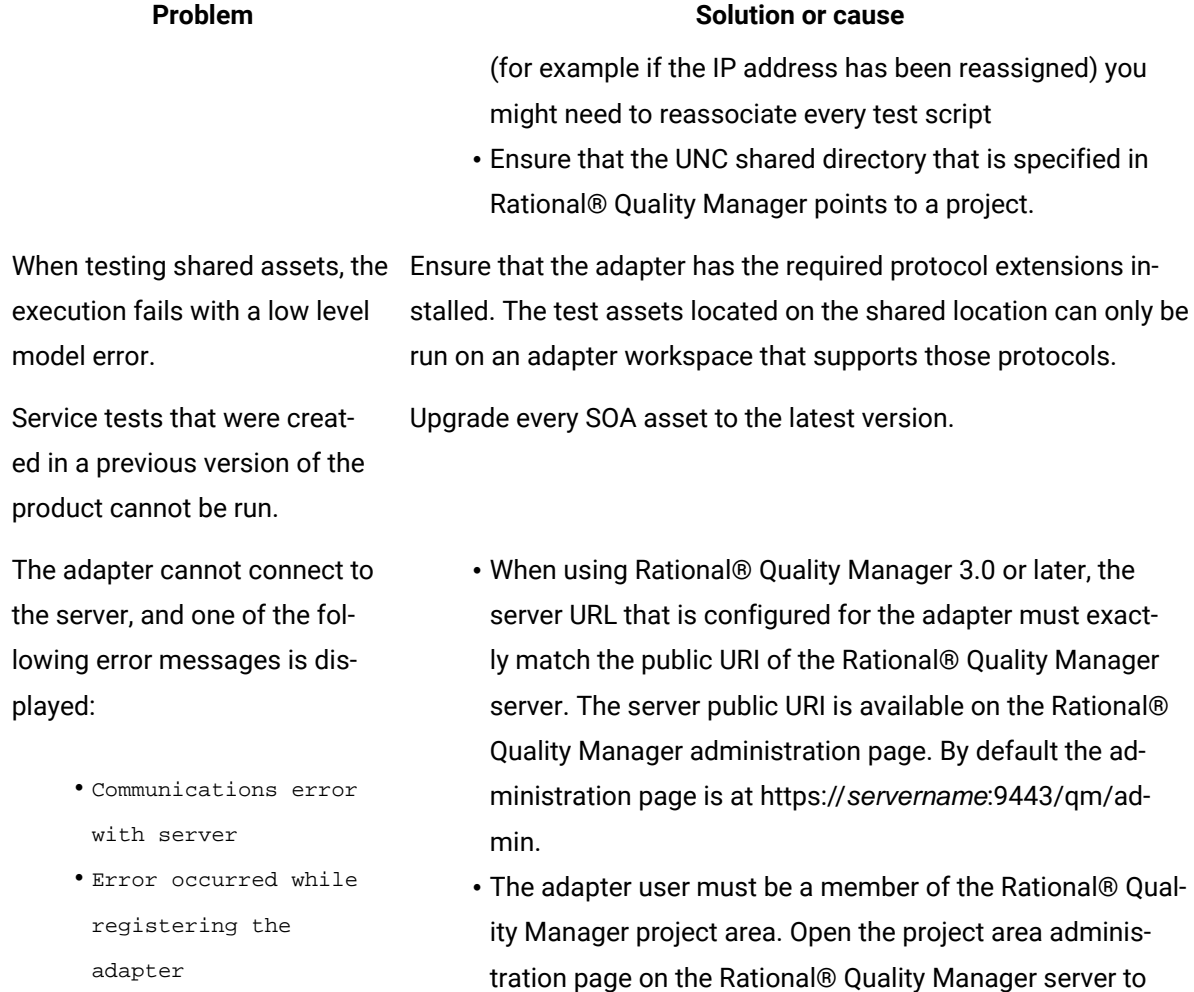

determine whether the adapter user is a member of the project area. For Rational® Quality Manager 3.0 and later, the adapter user must be a member in the test team member role, not the test team contributor role. This error can also occur if you have modified these roles from their de-

# Performance testing error messages

faults.

Find more information about the error messages.

PRXE0101W %1 terminating due to exception: %2

PRXE4943W Transaction [%1] has been aborted.

PRXE4951I User group [%1] was not found.

RMSE0003W RMSE0003W There are currently no selected counters for the source named {0}.

**Explanation:** The source has no counters selected.

**System Action:** Execution of the schedule will continue but the information related to this source won't be collected.

**User response:** Consider selecting at least one counter from the Resource Monitoring Service web console.

RMSE0004W RMSE0004W The source named {0} is no longer available.

**Explanation:** This source has been removed from the Service web console after it was added to this schedule.

**System Action:** Execution of the schedule will continue but the information related to this source won't be collected.

**User response:** Consider adding it back, then edit the schedule to update the sources to be monitored during its execution.

RMSE0005W RMSE0005W The source named {0} is reporting the error message {1}.

**Explanation:** Look at the reported error.

**System Action:** Execution of the schedule will continue but the information related to this source won't be collected.

**User response:** Consider fixing it from the Resource Monitoring Service web console.

RMSE0006W The server does not support resource monitoring labels.

**Explanation:** The server does not support resource monitoring labels.

**System Action:** Execution of the schedule will continue but the resource monitoring counters won't be collected.

**User response:** Consider using a service that supports this feature.

RPAC0001W The JAR %1 referenced in preferences could not be found. Preferences on the cloud workbench will be cleared.

**Explanation:** The Resource Monitoring preferences list a JAR file that is required for an instrumented application server type. This JAR file must be mapped to a new location and transferred to the cloud workbench. But this transaction failed, because the file could not be found locally.

**System Action:** Execution in the cloud will continue but the instrumented application server types that require the listed JAR file might fail.

**User response:** Open the child preference page under Test -> Performance Resource Monitoring. Ensure that the listed files exist and can be found in a valid location.

RPHD1032E Error occurred while instructing \_\_PT\_ACRONYM\_\_ engine to enable real-time protocol data for user: %1. It's possible that no data will be seen for this user in the Protocol Data view.

**Explanation:** There was a general error when starting real-time browsing in the Protocol Data View.

**System Action:** The Protocol Data View will not be updated in real-time during this run. This does not affect test execution or post-run usage of the view.

**User response:** Ensure there is a stable connection with the Performance Test Agent and System Under Test. If problem persists, contact support.

RPHD1034E Error occurred while instructing \_\_PT\_ACRONYM\_\_ engine to disable real-time protocol data for user: %1. It's possible that data for this user will continue to be displayed in the Protocol Data view.

**Explanation:** = There was a general error when ending real-time browsing in the Protocol Data View.

#### **System Action:** None.

**User response:** If the Protocol Data View no longer updates for additional runs or when the test editor selection is changed, closing the view and reopening it may help.

RPHE0001E example of translatable error message %1

RPHE0010W Unknown authentication scheme '%1' discovered in HTTP 401 response, ignoring.

RPHE0011W Unrecognized authentication header '%1' discovered in HTTP 401 response, ignoring.

RPHE0012W No authentication headers found in HTTP 401 response, ignoring.

RPHE0013W The server requested NTLM authentication but no NTLM authentication context was supplied with this request. Authentication is not possible.

RPHE0014W NTLM authentication failed for this request. Verify that the NTLM authentication context values for this request are correct.

RPHE0100W Host name '%1' can not be resolved.

**Explanation:** A connection could not be established with the host. This can occur if the testing environment changes so that the host name is no longer correct. This can also occur when running a test on a different computer, such as an agent computer, from the workbench computer that was used for recording, if the new computer cannot resolve the host name.

**User response:** If the host name is incorrect due to a change in the testing environment, update the host name in the test. Otherwise, try to resolve the host name using the command nslookup <hostname>. Run nslookup on the agent computer if the error is happening on the agent computer. If nslookup is also unable to resolve the name, contact your network administrator. If nslookup resolves the host name, but the test continues to fail, try changing the host name to a fully-qualified host name. Alternatively, edit the hosts file.

- RPHE0101W Encountered error while updating dynamic cookie cache while interpreting 'Set-Cookie' header with value '%1' sent from web-server '%2' retrieving URI '%3'. Explanation message: '%4'. Cache not updated to include this cookie value.
- RPHE0102W Unexpected challenge(HTTP status code=401) received during HTTP playback to web-server '%1' retrieving URI '%2'. This behavior differs from the behavior recorded during test creation. For authentication to playback correctly a challenge must be recorded during test creation.
- RPHE0103W Authentication failed during HTTP playback to web-server '%1' retrieving URI '%2'. Probable cause: username '%3' and/or password '%4' incorrect.
- RPHE0104W Exception occurred during attempt to write request to web-server '%1' getting url '%2'. Explanation: %3

RPHE0105W General un-handled exception occurred during socket I/O read from web-server '%1' retrieving URI '%2'. Explanation message: '%3'.

**Explanation:** This error occurs when the server abruptly closes the connection to the virtual user. Servers might close connections if the virtual user is detected as a security risk due to a invalid cookie, failed SSL negotiation, or an improperly formatted request.

**User response:** Compare the request that was sent at run time (in the test log) to the one that is in the test. To determine if differences between the requests are valid, record the test again and compare the two requests.

RPHE0106W A read time-out occurred during a socket I/O read from web-server '%1' retrieving URI '%2'. Since this URI is the primary request for the current page all secondary requests will be skipped and the next page will be attempted. Current time-out value of '%3' milliseconds should be increased if long delays are expected on this page.

**Explanation:** The server did not return the response data before the timeout interval elapsed. If the server is under heavy load, the behavior can be caused by bottlenecks on the server or the agent computers. This error can also occur if an incorrect request is sent and the server is unable to respond.

**User response:** If the server is under heavy load, examine the server and agent computers to find and fix bottlenecks. Increase the timeout value. To stop tests or virtual users when this error occurs, enable error handling in the test and configure the server timeout error condition. If the server is not under heavy load, examine the request to ensure that it is valid and accurate.

RPHE0107W A read time-out occurred during a socket I/O read from web-server '%1' retrieving URI '%2'. This secondary request will be skipped. Current time-out value of '%3' milliseconds should be increased if long delays are expected on this request.

**Explanation:** The server did not return the response data before the timeout interval elapsed. If the server is under heavy load, the behavior can be caused by bottlenecks on the server or the agent computers. This error can also occur if an incorrect request is sent and the server is unable to respond.

**User response:** If the server is under heavy load, examine the server and agent computers to find and fix bottlenecks. Increase the timeout value. To stop tests or virtual users when this error occurs, enable error handling in the test and configure the server timeout error condition. If the server is not under heavy load, examine the request to ensure that it is valid and accurate.

RPHE0108W A connect time-out occurred during a socket I/O connect to web-server '%1' attempting to retrieve URI '%2'. Since this URI is the primary request for the current page all secondary requests will be skipped and the next page will be attempted.

**Explanation:** This error can occur if the server or agent computer is under heavy load. This error can also occur if the server or host computer is not configured with enough connections, or if the agent computer is not configured with enough sockets.

**User response:** Examine the server and agent computers to find and fix bottlenecks. To stop tests or virtual users when this error occurs, enable and configure error handling in the test.

RPHE0109W A connect time-out occurred during a socket I/O connect to web-server '%1' attempting to retrieve URI '%2'. This secondary request will be skipped.

**Explanation:** This error can occur if the server or agent computer is under heavy load. This error can also occur if the server or host computer is not configured with enough connections, or if the agent computer is not configured with enough sockets.

**User response:** Examine the server and agent computers to find and fix bottlenecks. To stop tests or virtual users when this error occurs, enable and configure error handling in the test.

RPHE0110W Unexpected challenge(HTTP status code=407) received while accessing HTTP proxy '%1' retrieving URI '%2'. This behavior differs from the behavior recorded during test creation. For authentication to playback correctly a challenge must be recorded during test creation.

**Explanation:** When the test was recorded, no basic authentication was required on the proxy server. When the test is run, the proxy server is requesting basic authentication information that is not in the test.

**User response:** Record the test again to capture basic authentication information. Play back the new test, or add the basic authentication information to the request in the original test.

RPHE0111W Authentication failed accessing proxy-server '%1' retrieving URI '%2'. Probable cause: username '%3' and/or password '%4' incorrect.

**Explanation:** Basic authentication failed when connecting to the proxy server. This can occur if an incorrect user name or password is supplied.

**User response:** Ensure that user name and password are correct.

RPHE0112W An error occurred during decoding of content received from web-server '%1' attempting to retrieve URI '%2'. Explanation message: '%3'.

RPHE0113E Error encountered during the process of URI substitution for host=%1 and URI =%2 . Data correlation supplied a malformed URI=%3 . Explanation: %4. If you attempted to perform a custom data substitution on this URI ensure it has proper URI syntax. If you did not perform a custom data substitution then an internal may have been encountered and you should contact product support for further problem determination.

RPHE0113W An error occurred during encoding of an annotated execution history event property. Explanation message: '%1'.

RPHE0114E An error was encountered during transform of response data. %1

**Explanation:** The response data was not in a format that the data transformer could interpret. This can occur when an error is returned from the server instead of valid response data.

**User response:** Examine the response data for errors.

RPHE0114W Exception occurred during attempt to write request to proxy-server '%1' getting URL '%2' on host '%3'. Explanation: %4.

RPHE0115E An error was encountered during un-transformation of request data. %1

**Explanation:** The transformed request data could not be converted into the format required by the server. This can occur because of a faulty data substitution. This can also occur if you manually edit the request data and invalidate the transformed data format.

**User response:** Correct the faulty substitution or the invalid data formatting.

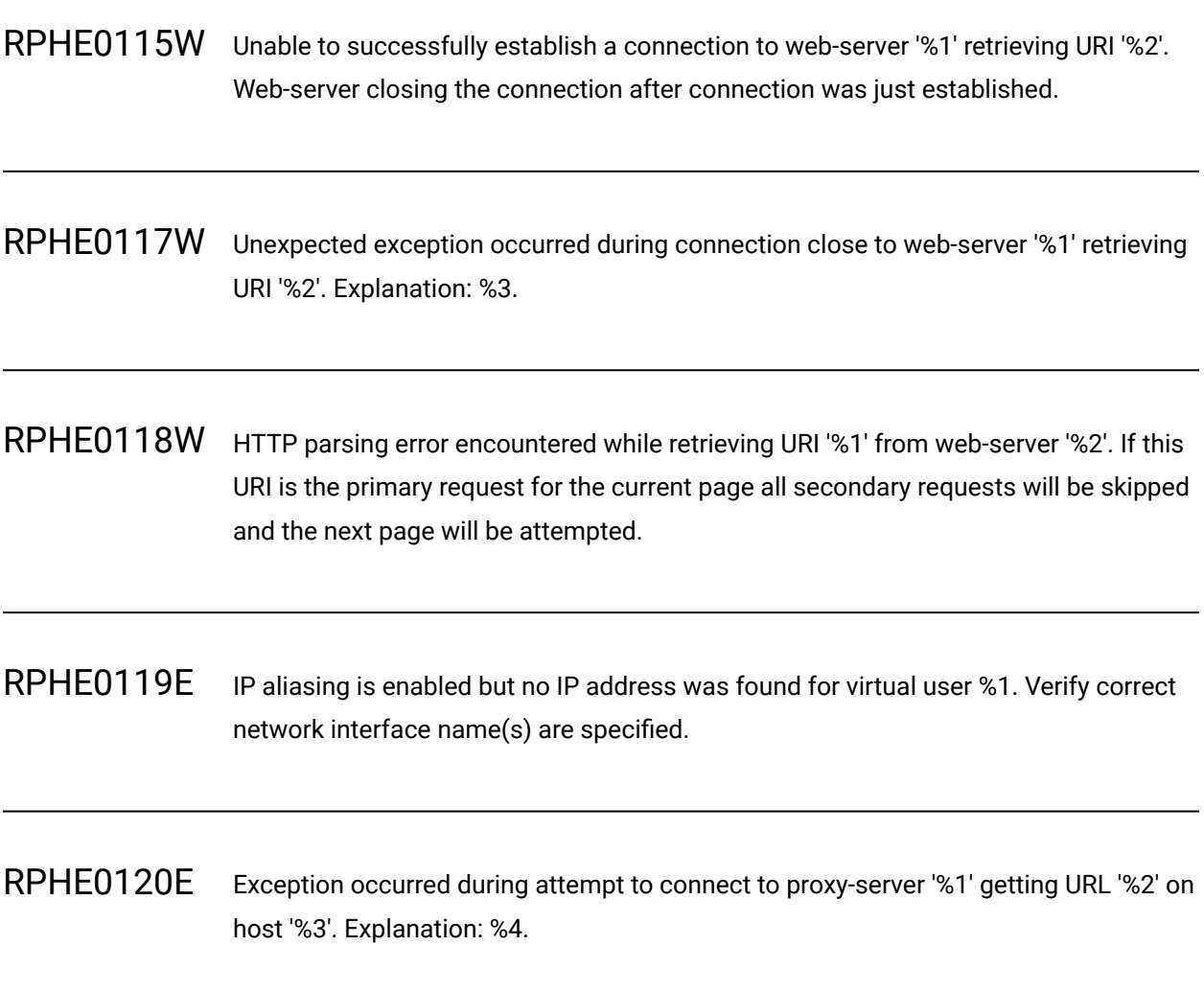

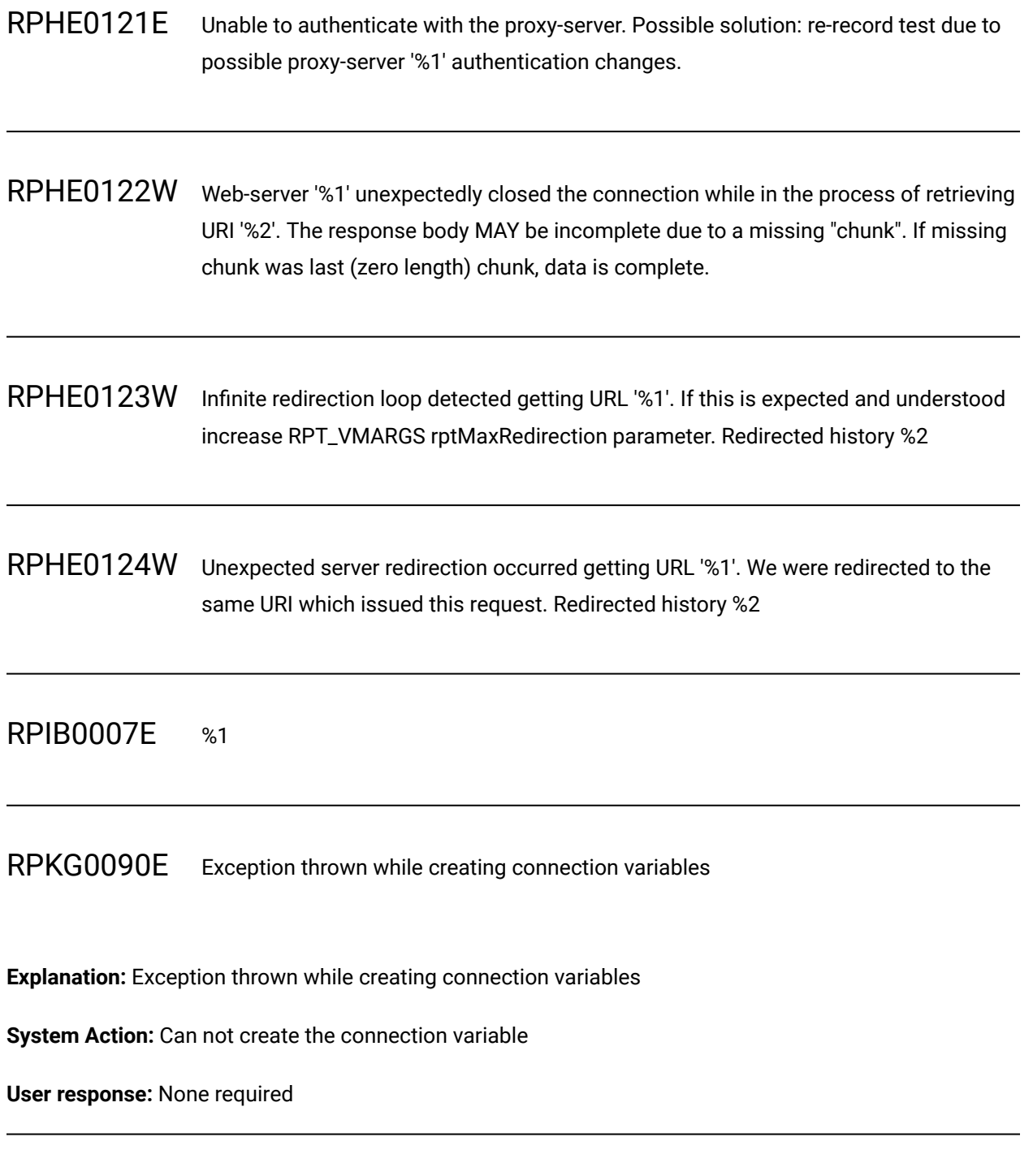

RPKG0100E Exception thrown by the launch configuration core

**Explanation:** Exception thrown by the launch configuration

**System Action:** None required

**User response:** None required

RPKG0101E Exception thrown during an update to a launch configuration

**Explanation:** Exception thrown during an update to a launch configuration

**System Action:** None required

**User response:** None required

RPKG0110E The data source type %1 is not expected

**Explanation:** The data source type %1 is not expected

**System Action:** None required

**User response:** None required

RPSE0014W SAP Calendar dialog could have unpredictable behavior during playback, set the date directly in the field using string format.

**Explanation:** SAP Scripting Calendar object is not safe, in hide mode replay could fail.

**System Action:** No specific action during test generation. Recorded actions are kept.

**User response:** Date should be set in corresponding field as String value, ex: 10.25.2021

RPSF0114E SAP GUI Application creation failed

**Explanation:** SAP GUI is not installed with recommended scripting options.

**System Action:** Recording is stopped.

**User response:** Install SAP GUI with scripting options as recommended by SAP.

RPSF0172E \_\_PT\_ACRONYM\_/SAP: Unable to start SAP GUI, please check SAP GUI installation.

**Explanation:** SAP GUI can't be reached.

**System Action:** The test is stopped.

**User response:** Install SAP GUI with scripting options as recommended by SAP.

RPSF0195E Connection with SAP GUI existing session or shortcut not allowed during schedule execution.

**Explanation:** Connection on existing SAP GUI session or shortcut are impossible in a performance schedule execution, these are reserved for test or coumpound test.

**System Action:** The test is stopped.

**User response:** Connection string or SAP logon must be used for schedule mode.

# RPTA0000W %1

RPTA0001I Setting the log verbosity left me with %1 users

RPTA0002E A Test cannot be launched on the specified Driver

## RPTA0003E %1

RPTA0004E A Test could not be launched on Driver: %1. The Test Execution Framework was not able to deliver an Executor. This is an internal error, please contact support. For more information, see the Troubleshooting section of the online help.

**Explanation:** The Test and Performance Tools Platform (TPTP) infrastructure did not produce an executor for the test. This error message might display if firewalls are active on the local computer or the agent computer.

**User response:** Disable firewalls on both the local computer and the agent computer. If you do not want to disable firewalls, you can instead enable a firewall-aware connection. For more information on enabling a firewall-aware connection, see Running with a workbench behind a firewall. On the local computer, check the properties of the location that represents the agent computer. This error can occur if the deployment root directory is not specified correctly in the location that represents the agent computer. Check the Error Log for further information on the error. To open the Error Log, click Window > Show View > Error Log. Restart the Agent Controller. Restart the application.

RPTA0009E A Test could not be launched on Driver: %1 due to an internal error. Please see Problem Determination Log. For more information, see the Troubleshooting section of the online help.

**Explanation:** An exception was thrown during an attempt to obtain the operating system attribute of the location asset.

**User response:** Check the Error Log for further information on the error. To open the Error Log, click Window > Show View > Error Log. Open the location asset representing the agent computer in the Test Navigator, and verify that all information and properties are correct. Delete the location asset representing the agent computer in the Test Navigator, and create a new location asset. You might need to delete the location and create a new one, if the location asset representing the agent computer asset is corrupted.

RPTA0010E An error has been encountered while launching a Test on Driver: %1. Please see Problem Determination Log. For more information, see the Troubleshooting section of the online help.

**Explanation:** An exception was thrown while starting the test. The exception did not contain an error message.

**User response:** Check the Error Log for further information on the error. To open the Error Log, click Window > Show View > Error Log. Restart the Agent Controller. Restart the application.

RPTA0011E An error has been encountered while launching a Test on Driver: %1. An Executor was not returned and neither was an error message. This is an internal error, please contact support.

**Explanation:** The Test and Performance Tools Platform (TPTP) infrastructure produced neither an executor for this test nor error messages.

**User response:** Check the Error Log for further information on the error. To open the Error Log, click Window > Show View > Error Log. Restart the Agent Controller. Restart the application.

- RPTA0012E An error has been encountered while launching a Test on Driver: %1. There are no Data Processors present. This is an internal error, please contact support.
- RPTA0013E An error has been encountered while launching a Test on Driver: %1. Data Processors have not been configured correctly. This is an internal error, please contact support. For more information, see the Troubleshooting section of the online help.

**Explanation:** The test application was unable to configure the Data Processor for either the test log or the statistics portion of the test infrastructure.

**User response:** Check the Error Log for further information on the error. To open the Error Log, click Window > Show View > Error Log. Restart the Agent Controller. Restart the application.

RPTA0014E A Test could not be launched on Driver: %1. The Test Execution Framework encountered an Exception. This is an internal error, please contact support.

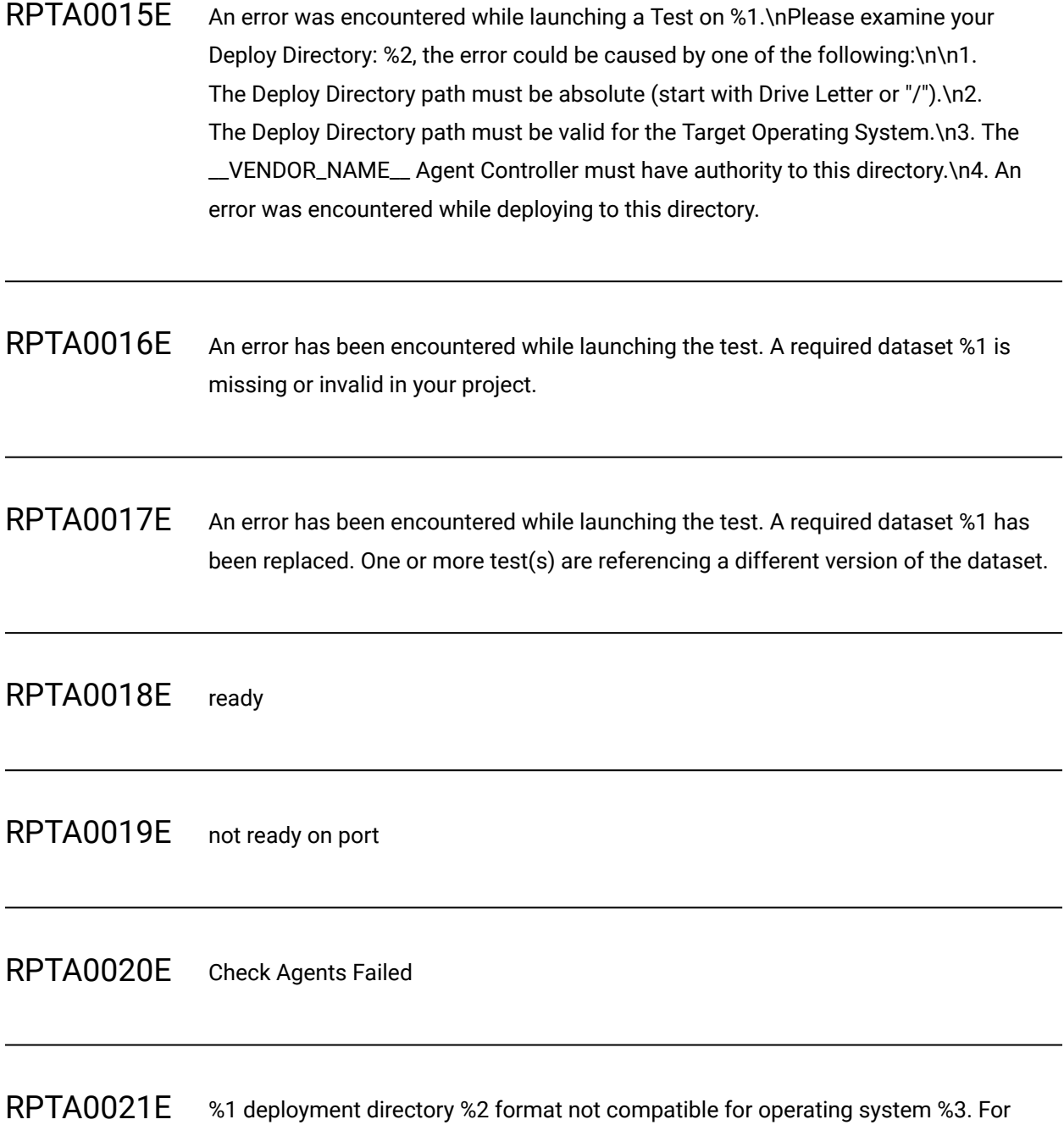

more information, see the Troubleshooting section of the online help.

**Explanation:** The deployment directory that is specified in the location asset representing the agent computer is incorrect for the operating system that is specified in the location asset.

**User response:** Open the location representing the agent computer in the Test Navigator, and edit the deployment directory or the operating system.

RPTA0022E Timed out after %1 seconds waiting for the license server. Check network connectivity to the license server and ensure the license server is running. For more information, see the Troubleshooting section of the online help.

**Explanation:** The test application was unable to connect to the license server in the allotted time.

**System Action:** The test run stops.

**User response:** Run the \_\_RLKA\_NAME\_\_ to check for connectivity to the license server or to point to a different server.

RPTA0023E Virtual users have exited prior to stage completion. At the end of stage %1 there were %2 users running when %3 were expected. A common reason for this is a schedule which has assigned an insufficient amount of work (for one or more User Groups), to keep the associated virtual users active for the full amount of time specified by the stage duration(s). Review the schedule for sufficient workload. When using multiple stages it is strongly recommended to use infinite loops to ensure that virtual users always have enough work scheduled regardless of the total duration of all the stages. Another possible reason is that one or more virtual users exited upon encountering a serious error; consult the Test Log or Common Base Event XML log on the agent for more information. Also see the Troubleshooting section of the online help.

**Explanation:** During schedule execution, at the end of the current stage, the actual number of users running did not match the expected number of users. For example, if the current stage specifies that 100 users should run for 1 hour and only 90 users are running at the end of the hour, this message is displayed.

**User response:** Check the Error Log for further information on the error. To open the Error Log, click Window > Show View > Error Log. Typically, this message is displayed when virtual users did not have enough work to do for the duration of the stage. For schedules that contain more than one stage, verify that the workload under each user group is contained inside an infinite loop. Use infinite loops because the stage duration is controlled by the time when users stop. If virtual users have sufficient workload,

look in the test log for more information about why virtual users stopped. The virtual users that stopped might have encountered errors. By default, this message is displayed when the number of expected users does not match the number of actual users running at the end of a stage. You can change this setting to specify the percentage of users that may stop during a stage without being considered an error. To change the error condition, create the -DrptStopTolerance property in the eclipse.ini file in the installation directory. For example, -DrptStopTolerance=80 specifies that 80% of the users may stop unexpectedly during stage execution without being considered an error.

RPTA0024E Exception encountered adding or removing users.

**Explanation:** This error message is displayed when a dataset reference between a test and a dataset is broken. Whenever a dataset is used, a reference is created in the test. The reference is a link that points to the physical dataset file in the test project. This link can break if the test is copied or imported into another project without copying or importing the associated dataset file. This link can also break if the dataset file is deleted.

#### **System Action:** None.

**User response:** Do not copy or import individual test assets. Instead, copy or import entire projects. If you have already copied or imported individual test assets, copy the dataset from the previous project or create a new dataset that contains the same information. Open the test with the broken reference and link the dataset to the test. \nDo not delete dataset files.

RPTA0025E The schedule has no user group.

RPTA0026E The RPT\_VMARGS option rptPre811PageResponseTimes is specified on at least one location and is missing from at least one other location. Please ensure that either all locations include this option or none do. See "adjusted page response time for increased accuracy" in the help for more information.

RPTA0025I Run Completed (%1)

### RPTA0026I Run Terminated (%1)

RPTA0027I %1: %2

RPTA0031E Location template file %1 is not found (referenced from location file %2)

**Explanation:** A location template file referenced by a location file is missing or inaccessible.

**User response:** Create a location template file with the given name. If the location template file exists but is in a closed project, open the project.

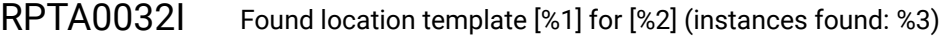

RPTA0033I %1 remote location(s) associated with location template [%2]

RPTA0034E Cannot change stage duration if Until Finished specified

RPTA0035E Duration time specified is less than what has already elapsed

RPTA0036E Schedule must be in the Running state to change stage duration

RPTA0037E Agent %1 not ready, time of last contact: %2

**Explanation:** The specified agent is not in contact with the workbench. The schedule cannot run until all agents that are used in the schedule are actively connected.

**System Action:** Install and configure the Rational® Performance Tester load generation agent on the agent computer.

**User response:** Ensure that the specified agent has a Rational® Performance Tester load generation agent installed and is properly configured to this workbench. Restart the schedule. See the online help for information about how to install and configure the load generation agent.

RPTA0038E No successful contact

RPTA0039E Unknown host '%1'

**Explanation:** The specified agent name is not resolving in the Domain Name System (DNS).

**User response:** Ensure that the agent name is spelled correctly in the location.

RPTA0040E Unable to complete deployment to agents because of an unexpected error in the publish phase. %1

**Explanation:** A deployment error occurred that is likely a low-level I/O error or an unrecoverable internal error.

**User response:** Check the exception messages for possible causes such as a lack of hard-disk space.

# RPTA0041E %1

**Explanation:** The specified agent is not in contact with the workbench. The schedule cannot run until all agents that are used in the schedule are actively connected.

**System Action:** Install and configure the \_\_PT\_RR\_SHORTNAME\_\_ load generation agent on the agent computer.

**User response:** Ensure that the specified agent has a \_\_PT\_RR\_SHORTNAME\_\_ load generation agent installed and is properly configured to this workbench. Restart the schedule. See the online help for information about how to install and configure the load generation agent.

RPTA0042E Agent version %1 incompatible on host %2. Minimum agent version %3 required.

**Explanation:** The version of the \_\_PT\_AGENT\_ACRONYM\_\_ is not compatible with a feature in the schedule.

**System Action:** The schedule cannot be launched so schedule execution ends.

**User response:** Upgrade the \_\_PT\_AGENT\_ACRONYM\_\_ on the machine specified to match the workbench version.

RPTA0043E Error encountered

**Explanation:** An unexpected error occurred.

**User response:** Look for more details about the error in the message posted.

RPTA0100W Failed to delete file %1

RPTA0518E An error has been encountered while launching the test. A required dataset %1 is missing or invalid in your project.

**Explanation:** A test contains a link to a dataset that cannot be found or that is corrupted. This can happen when a project is not imported completely, or when a file is deleted.

**System Action:** The test run does not start.

**User response:** Open the test. On the Common Options page, fix the broken link so that it points to a valid dataset file or delete the link.

RPTA1050E Rational® Service Tester is licensed to only support single user execution. Please adjust the number of Users to 1 in the schedule and rerun. Contact \_\_VENDOR\_NAME\_\_ regarding the use of \_\_PT\_RR\_SHORTNAME\_\_ for your load testing needs..

RPTC0003E Wrong type of project '%1'.

- RPTC0004E Unable to access test variable initialization file. Make sure the specified file path is accessible: %1
- RPTC0005E Error while processing XML file containing variable initializations. Make sure the file contains valid XML of the expected format: %1
- RPTC0006E Error while gather test variable initializations. No variable initializations will be honored for this run.

RPTC0007E Error processing license request for feature '%1'. This feature will not be available.

**Explanation:** The workbench could not find the ibmrpt\_pvu license. Either the license does not exist with the license server or activation kit or the workbench was unable to acquire it. As a result, the capabilities that this license enables are not be available.

**User response:** To enable the capabilities for the license, ensure that the ibmrpt\_pvu license is available for the workbench.

RPTC0008I Setting Variable [name='%1', value='%2', source='%3', user group='%4', location='%5']

RPTC00020E Unexpected I/O error while communicating with workbench %1

**Explanation:** During test-log transfer a network error occurred on the agent communicating to the workbench.

**System Action:** The agent re-attempts to communicate with the workbench.

**User response:** If the problem persists, inspect error and take corrective action.

RPTC1001W The file path specified for the Zip Utility is invalid.

RPTC1002W Could not get the classpath for project '%1'.

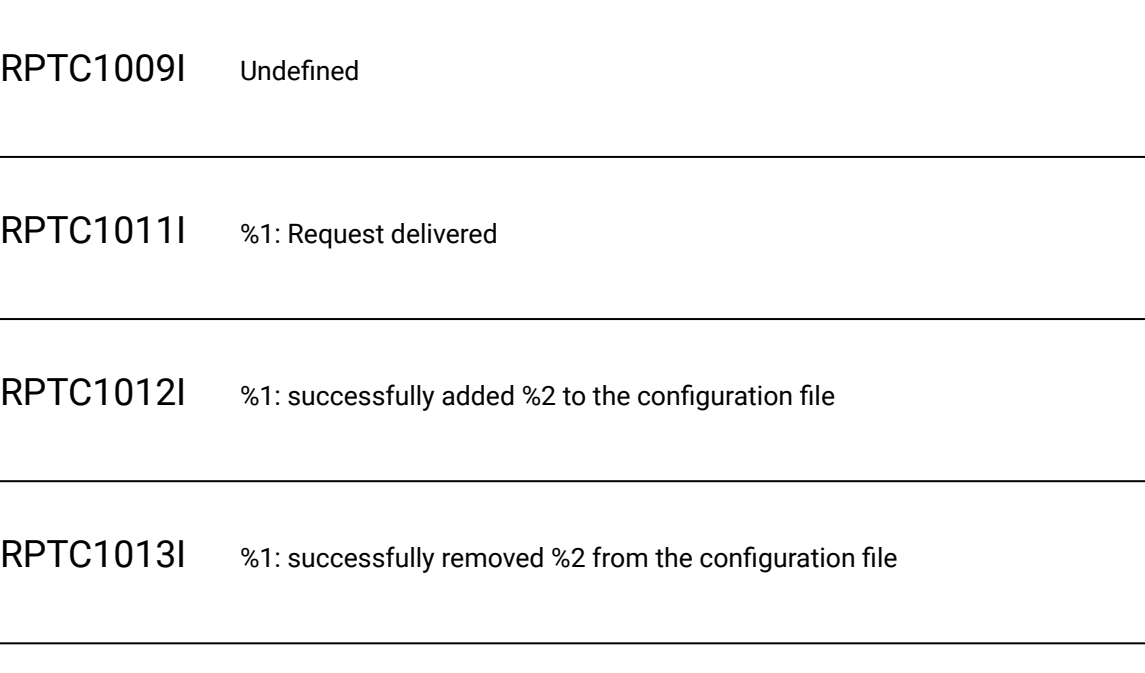

RPTC1014I %1: %2 is already in the configuration file

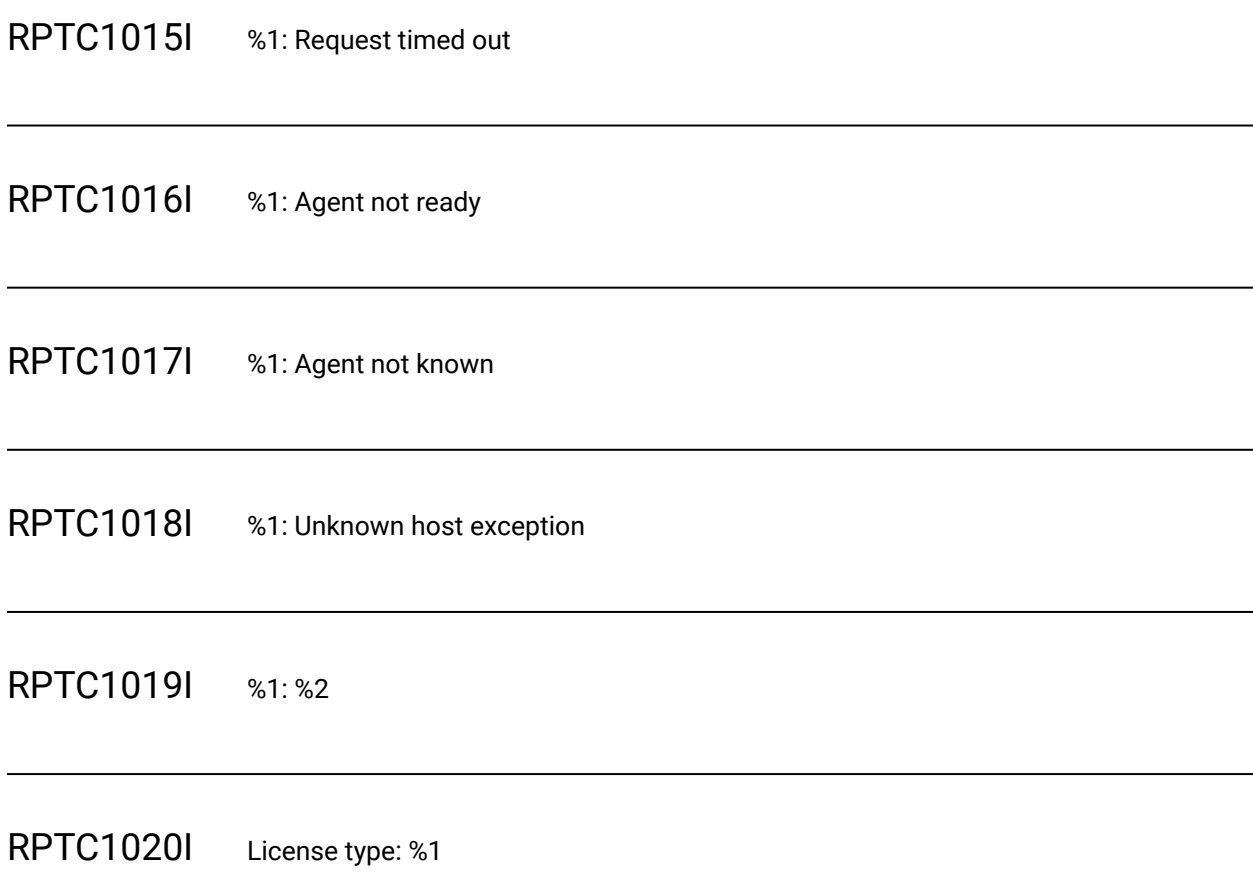

**Explanation:** Lists the brand of licensing being used (either HCL or IBM).

**System Action:** License checkouts will attempt to acquire a license of the corresponding type.

**User response:** No action required.

RPTC1021I License valid: %1

**Explanation:** Indicates whether a valid license was successfully acquired (true/false).

**System Action:** If true, the functionality associated with the acquired license will be enabled.

**User response:** If false, check your license configuration.

# RPTC1030E Unable to replace dataset '%1' with '%2': %3.

**Explanation:** An error occurred attempting to replace datasets.

**System Action:** Execution will complete with error.

**User response:** Refer to the error message for more details, change the command line options related to replacing datasets.

RPTC1031E The dataset '%1' doesn't exist.

**Explanation:** Unable to locate the specified dataset referenced in the dataset command line option.

**System Action:** Command line execution will be cancelled.

**User response:** Change the command line options related to replacing datasets.

RPTC1032E The dataset '%1' is incompatible with existing dataset '%2'.

**Explanation:** The specified replacement dataset does not have compatible columns, type, etc.

**System Action:** Execution will complete with error.

**User response:** Ensure the dataset has the same columns of the dataset it is replacing.

RPTE0005W Unable to attach requirements report into RQM result, because the default requirements report has been deleted. You can recreate the default reports by click restore defaults button on the Default Reports preference page.

**Explanation:** When a test run started by \_\_QM\_NAME\_\_ completes, the default report is attached to the \_\_QM\_NAME\_\_ execution results. This error occurs when the report selected as the default report on the Default Report preferences page does not exist.

**System Action:** No report is attached to the \_\_QM\_NAME\_\_ execution results.

**User response:** Click Window > Preferences > Test > Performance Test Reports > Default Report to open the Default Report preferences page. Check that the selected report exists. Click Restore Defaults to reset the default reports.

RPTE0011W Unexpected error while releasing system resources for test log export. This may cause an increased memory footprint, until Rational® Performance Tester is restarted.

**Explanation:** Test log export has completed (possibly with errors described earlier in the workspace log), but when releasing assets used during the export operation, there was an unexpected error.

**System Action:** Memory allocated to this operation may not have been freed. Previous errors are likely to be present explaining the root cause.

**User response:** It is advisable to restart the application to free memory allocated during this operation. The exported test log file may be available but there may be errors.

RPTE0147E The password saved for an encrypted column in dataset "%1" was invalid. Set a new password in the Automation Security preference page.

**Explanation:** The value saved in the Automation Security preference page for the specified dataset was not correct. It will be ignored.

**System Action:** The password in the preference is ignored. If running from the workbench, it will prompt for a password before execution. Otherwise, execution will fail.

**User response:** Update the password in the Test - Test Execution - Automation Security preference page.

RPTE0150E The feature %1 used in test %2 is not supported in the current installation/platform.

**Explanation:** The execution failed because the specified feature is not supported in the current installation of the product.

**System Action:** Ensure feature is selected during installed. Ensure feature is supported on the given architecture/operating system.

**User response:** No user action is required.

RPTH0130I No sample time closely matches request at time=%1

RPTH049E A statistical adapter is missing reference to the target result.

**Explanation:** This is an internal error when loading results files. It could indicate that the result is corrupted, or it could only be a timing issue.

**System Action:** The result cannot be opened.

**User response:** Close all reports and restart the workbench. If the result still does not open, kill any CPUintensive processes running in the background.

RPTI0069E Local on premise agent %1 not in contact with this workbench.

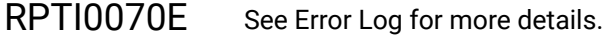

RPTI0071I There was an error while updating the workspace after downloading remote files.

RPTI0072E Modify majordomo.config on %1 and configure it to poll this workbench.

RPTI0072I Remote Launch Status: %1

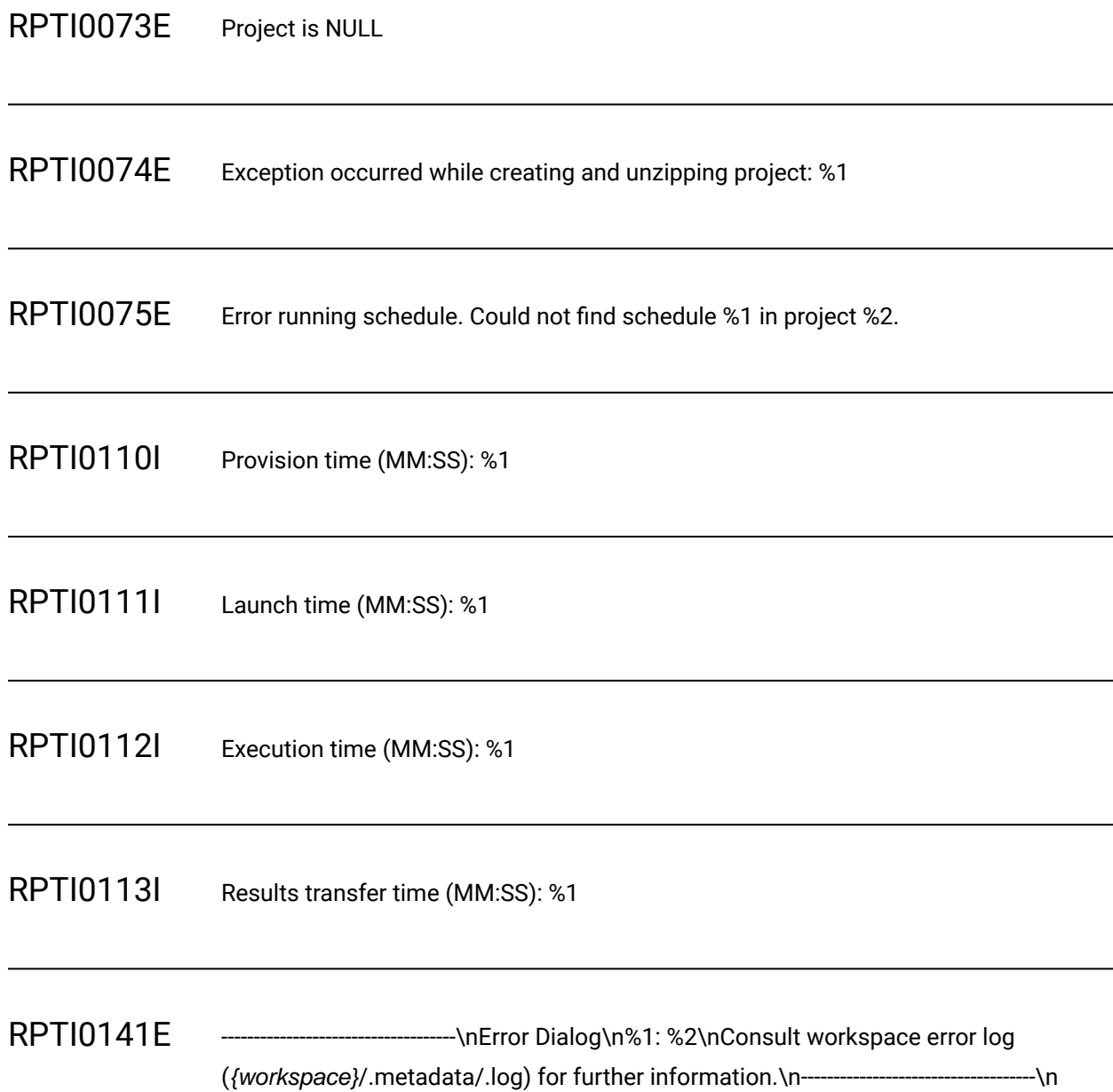

**Explanation:** This message is displayed to the command-line output when an error occurs during execution. It displays details about the error and directs the user where to find additional information.

**System Action:** None.

**User response:** This message occurs as a generic way to display errors during command-line execution. Consult the workspace log for further details including additional error messages.

# RPTI0142E The Usage Metrics version %1 required by the licensed component %2 is not available.

**Explanation:** The license that you are using requires Usage Metrics reporting for a later version of the product.

**System Action:** The execution will not start.

**User response:** Update the product to a newer version, or obtain a license that is applicable to the current version of the product.

RPTI0143E The licensing system failed to return Usage Metrics enablement for component %1.

**Explanation:** An error occurred while determining if the license requires Usage Metrics reporting.

**System Action:** The execution will not start.

**User response:** Verify that the license is not meant for a newer version of the product. Otherwise, contact support.

RPTI0144W No RTCP instance is available to report Usage Metrics. No Usage Metrics will be reported for this execution.

**Explanation:** The license enables Usage Metrics reporting, but either the preference for the Usage Metrics server is not set, or it is set but the server is not active or reachable.

**System Action:** The execution will be done normally, but the Usage Metrics will not be logged. This is allowed by the license you are using.

**User response:** If you have set up \_\_QUALITY\_SERVER\_\_, go to Preferences > Test > \_\_QUALITY\_SERVER\_\_, and fill in the server details for Usage Metrics reporting. Verify that the server can be reached from this machine by going to http://servername:7828 in a browser on the local machine.

## RPTI0145E No RTCP instance is available to report Usage Metrics. Per license policy, execution cannot happen unless a RTCP is defined and running.

**Explanation:** The license requires Usage Metrics reporting, but either the preference for the Usage Metrics server is not set, or it is set but the server is not active or reachable.

**System Action:** The execution will not start.

**User response:** Install \_\_QUALITY\_SERVER\_\_ (if not done already), then go to Preferences > Test > \_\_QUALITY\_SERVER\_\_, and fill in the server details for Usage Metrics reporting. Verify that the server can be reached from this machine by going to http://servername:7828 in a browser on the local machine.

RPTI0146E TPTP Datapools and Datasets cannot coexist in the same test. Test run aborted.

**Explanation:** A legacy datapool and a new dataset were both detected in the same test.

**System Action:** Test execution will be aborted and will not be successful until the test contains only one of the two asset types (dataset or datapool).

**User response:** With the latest version of this product, convert the datapool to a dataset, then open the test containing the legacy datapool in the test editor and save it. Then, restart test execution.

RPTJ0063E An IOException was encountered while creating the Annotation File on Driver: %1

RPTJ0075E An IOException was encountered while creating the Execution Log File on Driver: %1 :: %2

RPTJ1002E Driver %1 returned an unrecognized response: %2. The last command sent was: %3

RPTJ1003E While waiting for an acknowledgement from the Driver, an unrecognized response was received.

RPTJ1004E The workbench was waiting for an Acknowledgement from the \_\_VENDOR\_NAME\_\_ Agent Controller on Driver %1 and none was received.

**Explanation:** A required response from an agent was not received.

**System Action:** Execution ends because the required acknowledgement from the agent was not received.

**User response:** Monitor resource usage on the agent. Add additional agents if memory or CPU usage is high on a any agent.

RPTJ1005E Error while processing a message from the \_VENDOR\_NAME\_\_ Agent Controller.

**Explanation:** An unexpected error occurred while handling a command from a load generating agent.

**System Action:** Execution ends because of an unexpected error while communicating with an agent.

**User response:** Check the workbench Error Log for more information.

RPTJ1006E Execution failure. No status received from location %1 in %2 seconds. Workbench memory usage at %3 percent of the configured JVM heap. Possible location or workbench overload. For more information, see the Troubleshooting section of the online help.

**Explanation:** The workbench cannot communicate with the agent computer.

**User response:** Try running the schedule again, using default values for all parameters and running at reduced user load levels. It is possible one agent computer is overloaded. If you can run successfully with the default values, make changes to the schedule settings or user load incrementally to determine the cause of failure. Increase the statistics interval to 60 seconds and try running the schedule again. Check
the error log for messages that might indicate the cause of the failure. Click Window > Show View > Error Log to open the error log.

RPTJ1007E The Driver: %1 has encountered a communication error. Please refer to Problem Determination Log for more details. For more information, see the Troubleshooting section of the online help.

**Explanation:** The agent computer that the message specifies encountered a problem when trying to run a command sent from the workbench.

**User response:** Check the error log for messages from the agent computer that the error message specifies. Click Window > Show View > Error Log. Check the test log for any failures from virtual users. This message might be displayed when you add or remove users manually or by means of schedule stages.

RPTJ1008E The Driver: %1 has become unresponsive, possibly due to an out-of-memory condition. At last notification this Driver was using %2 percent of its allocated memory. Please refer to the "Increasing memory allocation" Help topic for information on how to increase memory allocation. For more information, see the Troubleshooting section of the online help.

**Explanation:** The workbench cannot communicate with the agent computer. The agent computer might have a memory allocation problem.

**User response:** Try running the schedule again, using the default values for Test Log and Problem Determination log levels. Follow the instructions in Increasing memory allocation. Set the memory allocation to the size of physical memory minus 256 megabytes, up to a limit of 1500 megabytes. For example, on an agent computer with one gigabyte of physical memory, set the memory allocation to 756 megabytes.

RPTJ1009E The Driver: %1 is running %2, however the user selected %3 as the Drivers operating system.

## RPTJ1010E Error while transferring file on Driver: %1. Transfer FROM: %3 TO: %2

## RPTJ1011E The '%1' Protocol/Feature is not supported on the %2 platform, so the Test %3 can't be executed on location %4. For more information, see the Troubleshooting section of the online help.

**Explanation:** The test includes a feature or protocol that is not supported on one of the agent computers where it is scheduled to run.

**User response:** Edit the schedule and associate the user groups that include the problem test with agent computers that support the feature or protocol.

- RPTJ1012E The operating system (%1) for location %2 is not recognized. Please use an operating system that matches or begins with the name of one of the recognized platforms: %3
- RPTJ1013E No valid license key for %1 Protocol/Feature found. The Test %3 cannot be executed. For more information, see the Troubleshooting section of the online help.

**Explanation:** The test includes a feature or protocol that requires a license for the number of virtual users that are included in the run.

**System Action:** The test run stops.

**User response:** Run the \_\_BRAND\_NAME\_\_ License Key Administrator and check for available license keys for the feature or protocol and number of users that you want. To learn more about license keys, see the installation guide.\nAdd the required license key or point to a server that has the required license key.

RPTJ1014E Execution on the %1 Platform requires a license and no valid license key (%2) was found to enable it, so the Test %3 can't be executed on location %4. For more information, see the Troubleshooting section of the online help.

**Explanation:** One of the agent computers that is specified for the test run requires a license, but no license key was available for that platform.

**User response:** Run the Rational License Key Administrator and check for available license keys for the platform that you want. To learn more about license keys, see the installation guide. Add the required license key or point to a server that has the required license key or run the test on a different platform.

RPTJ1015E The specified operating system (%1) for location %2 is inconsistent with the actual platform (%3) running at that location. Please update the operating system to match and then try again. For more information, see the Troubleshooting section of the online help.

**Explanation:** The operating system that is specified in the agent computer asset does not match the operating system that is running on the computer at the specified address.

**User response:** 1. Open the schedule in the test editor. 2. Select the user group that runs on the location mentioned in the error message. 3. In the Schedule Element Details, click the Locations tab, and then select the location mentioned in the error message. 4. Click Edit. 5. Select the appropriate value from the Operating system list. 6. Click OK.

RPTJ1016E After deploying File: %2 to Driver: %1, %3 Byte(s) where found on the socket. Please refer to the Problem Determination Log for more details.

RPTJ1017E An IOException ocurred while deploying File: %2 to Driver: %1. Please refer to the Problem Determination Log for more details.

- RPTJ1018E A SocketException ocurred while deploying File: %2 to Driver: %1. Please refer to the Problem Determination Log for more details.
- RPTJ1019E An UnsupportedEncodingException ocurred while deploying File: %2 to Driver: %1 Please refer to the Problem Determination Log for more details.
- RPTJ1020E An IOException ocurred while deploying File: %2 to Driver: %1.\nA possible cause is that the \_\_VENDOR\_NAME\_\_ Agent Controller was started by a non-root user. \nThe Agent Controller needs to be started by the root user.

**Explanation:** Deployment of test assets to an agent failed.

**System Action:** Execution ends because required test assets could not be copied to an agent.

**User response:** Ensure that the Majordomo process is started by the root user.

RPTJ1021E An InactiveAgentException has occurred while deploying to Driver: %1. Please refer to the Problem Determination Log for more details. For more information, see the Troubleshooting section of the online help.

**Explanation:** The Test and Performance Tools Platform (TPTP) infrastructure threw an InactiveAgentException when the TPTP infrastructure attempted to communicate with the Agent Controller.

**User response:** Check the Error Log for further information on the error. To open the Error Log, click Window > Show View > Error Log. Restart the Agent Controller on the agent computer.

RPTJ0121I Send RATEGENERATORS to: %1, string '%2'

RPTJ1022E The workbench received notification that the execution process on Driver %1 has terminated.

**Explanation:** The process running on the agent computer ended unexpectedly.

**User response:** Ensure that there is at least one successful test run, possibly with fewer virtual users, so that the maximum memory value for the agent is set correctly. Check the javacore\* file on the agent computer or the logs in the deployment directory for further information on the process failure.

RPTJ1023E Communication with Driver %1 has been lost, possibly due to an out-of-memory condition. At last notification this Driver was using %2 percent of its allocated memory. Please refer to the "Increasing memory allocation" Help topic for information on how to increase memory allocation. For more information, see the Troubleshooting section of the online help.

RPTJ1024E Error during initialization of annotation transfer progress listener.

RPTJ1025I Run Completed (%1)

RPTJ1026I Run Terminated (%1)

RPTJ1030E Non-fatal internal exception occurred during code generation optimization. Code generation will not use meta-cache.

RPTJ1040E The license required for the '%1' Protocol/Feature and %2 virtual users could not be checked out, so the Test %3 cannot be executed. For more information, see the Troubleshooting section of the online help.

**Explanation:** The test application was unable to check out a license for a feature or protocol in the test run.

**User response:** Run the Rational License Key Administrator and check for available license keys for the platform to run the feature or protocol. Add the required license key, point to a server that has the required license key, or run the test on a different platform.

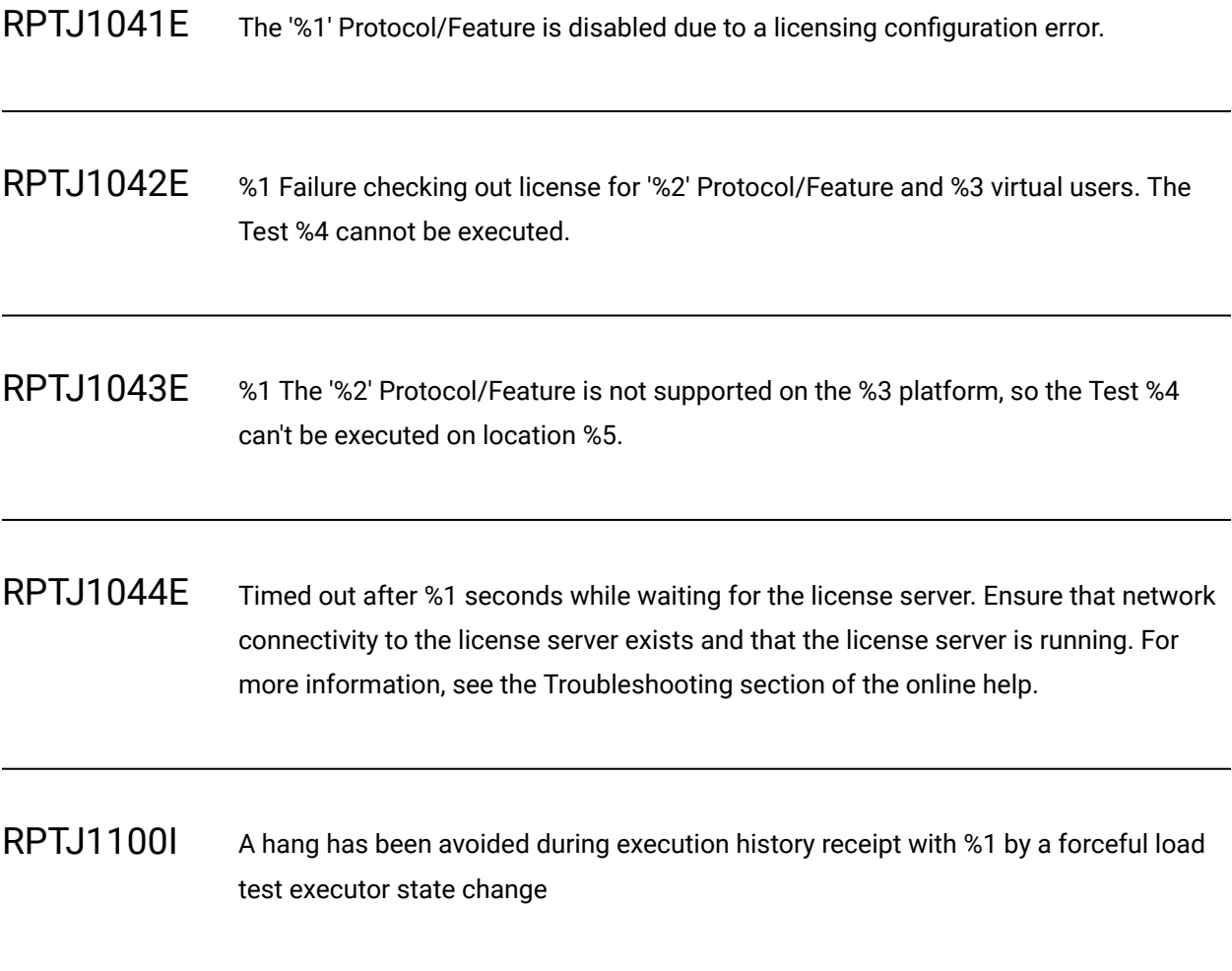

RPTJ1101E A session on driver %1 did not release promptly. Please check the agent controller.

- RPTJ1102W The testLog event loader thread in the workbench has ended before processing all testLog events from %1. The testLog may be incomplete.
- RPTJ1103W The test executor for %1 has been artificially set to HISTORY\_COMPLETE because the testLog event loader thread is not longer running.

**Explanation:** A monitoring process indicates that the test log loader stopped prematurely. This is not a definite indication of a problem.

**User response:** Check that the expected events exist at the end of the test log. If so, no further action is necessary.

RPTJ1104E Remote debug never received event %1, process exit value %2

**Explanation:** Expected remote debug event was not received

**User response:** Check the Error Log for remote process failure reason

RPTJ1141E Temporary dataset file %1 not created.

**Explanation:** Temporary dataset file can't be created on the system.

**System Action:** Original dataset is used.

**User response:** Check corresponding file properties on the system.

## RPTJ1142E Temporary dataset data are not generated: %1

**Explanation:** Error reached during data generation.

**System Action:** Original dataset is used.

**User response:** Check corresponding connection information.

RPTJ1200W Failed to delete file %1

RPTJ1220E An InactiveAgentException has occurred attempting to send [%1] to driver %2

RPTJ1221E The CommandHandler for %1 has encountered an exception while processing %2

RPTJ1240E Driver %1 has reported a NOK. The last command sent to that driver was: %2

**Explanation:** A schedule command sent from the workbench to the agent computer could not be run by the agent computer.

**User response:** Run the schedule using the default settings. Look for unusual assignments of numbers of virtual users to agent computers at stage transitions.

RPTJ1241E Driver %1 has reported a NOK with the message: %2. The last command sent to that driver was: %3

RPTJ1242E Driver %1 has reported a %2 status

- RPTJ1244E The AgentCommandListener for %1 has encountered an exception while processing %2
- RPTJ1245E Driver %1 has reported that it is no longer receiving messages from the workbench. The previous message received from this driver, %2 milliseconds ago, was %3. At present no commands have been sent to this driver.

**Explanation:** Schedule commands sent from the workbench to the agent computer were not received by the agent computer.

**User response:** Ensure that there is at least one successful test run, possibly with fewer virtual users, so that the maximum memory value for the agent is set correctly. Use more agent computers to run the schedule.

RPTJ1261E The ResponseHandler for %1 has encountered an exception while processing %2

RPTJ1270E Failure attempting to launch test execution.

RPTJ1271E The process executing the test has ended unexpectedly.

**Explanation:** The process that runs tests could not start, or it stopped before the test run ended.

**System Action:** The test run stops.

**User response:** Check the core files or the logs for further information on the process failure. If you are using Java Virtual Machine (JVM) arguments, check the argument syntax and try running tests without the arguments. Run the test inside a schedule.

RPTJ1280E The communication path for returning test results from %1 has not been established. Check network connectivity between that machine and the workbench including any firewalls.

### RPTJ1400I %1% %2/%3 files %4/%5 bytes deployed

## RPTK0000I %1

RPTK1001E \_\_PT\_ACRONYM\_\_ has detected the presence of an invalid Virtual Tester license key. If you have recently upgraded \_\_PT\_ACRONYM\_\_, note that this is a new check performed by release 7.0.1 or later, and instructions for replacing invalid Virtual Tester license keys should have already been sent to you. You must replace all invalid Virtual Tester license keys before \_\_PT\_ACRONYM\_\_ will allow execution of a schedule run that requires a Virtual Tester license. If you need further assistance, please contact your \_\_VENDOR\_NAME\_\_ sales representative or Technical Support to replace the invalid Virtual Tester license key(s).

**Explanation:** Invalid Virtual Tester license key(s).

**System Action:** System will not execute schedule run(s) that require a Virtual Tester license if one is not available.

**User response:** You must replace all invalid Virtual Tester license keys. If you need further assistance, please contact your sales representative or Technical Support.

RPTK1016E The specified license server's version level is not compatible with this version of \_\_PT\_ACRONYM\_\_.

**Explanation:** The specified license server's version level is not compatible with this version.

**System Action:** Incompatible version.

**User response:** Check the license server's version.

RPTK1019E Unable to verify system time.

**Explanation:** The system time has been tampered with since the last successful license check.

**System Action:** Future license checks will automatically fail.

**User response:** Contact Technical Support.

RPTK1020E Unable to locate license directory.

**Explanation:** Unable to locate license directory.

**System Action:** Stop execution.

**User response:** Please verify that the license directory exists.

RPTK1021E License has expired.

**Explanation:** An expired license was found.

**System Action:** Request a license key from user.

**User response:** Enter a new license key.

RPTK1022E Invalid license file.

**Explanation:** A valid license was not found.

**System Action:** Request a license key from user.

**User response:** Enter a valid license key.

RPTK1023E Unable to find a license supporting %1 virtual users.

**Explanation:** The currently installed license key(s) do not support enough VUs for this operation.

**System Action:** Request a license key from user.

**User response:** Enter another license key to enable more VUs.

RPTL0001W Unable to retrieve data from the test.

RPTL0002W Failed to store test data into annotations.

RPTL0003W Failed to attach the annotation to the test.

RPTL0004W Unable to open test annotation to read data.

**Explanation:** The test appears to be corrupted.

**System Action:** Attempts to open the test fail.

**User response:** Make sure your disk has enough space. If it does, try recreating the test from the recording.

RPTL0005W Failed to create a temporary file to save test data.

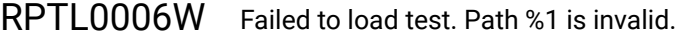

RPTL0007W Failed adding element from an un-registered feature %1.

RPTL0008E Cannot load a test created by a future version %1. Please upgrade your install.

RPTL0009I Test %1 is of an older version %2.

RPTL0010E Error creating metadata cache.

RPTL0011E Error reading metadata cache for %1.

RPTR0000W %1

RPTR0001W Failed to add annotation to execution history for file %1

RPTR0002W Unexpected error in data validity check of LoadTimeEObjectConsumer

RPTR0003W Failed to add properties to parent id %1

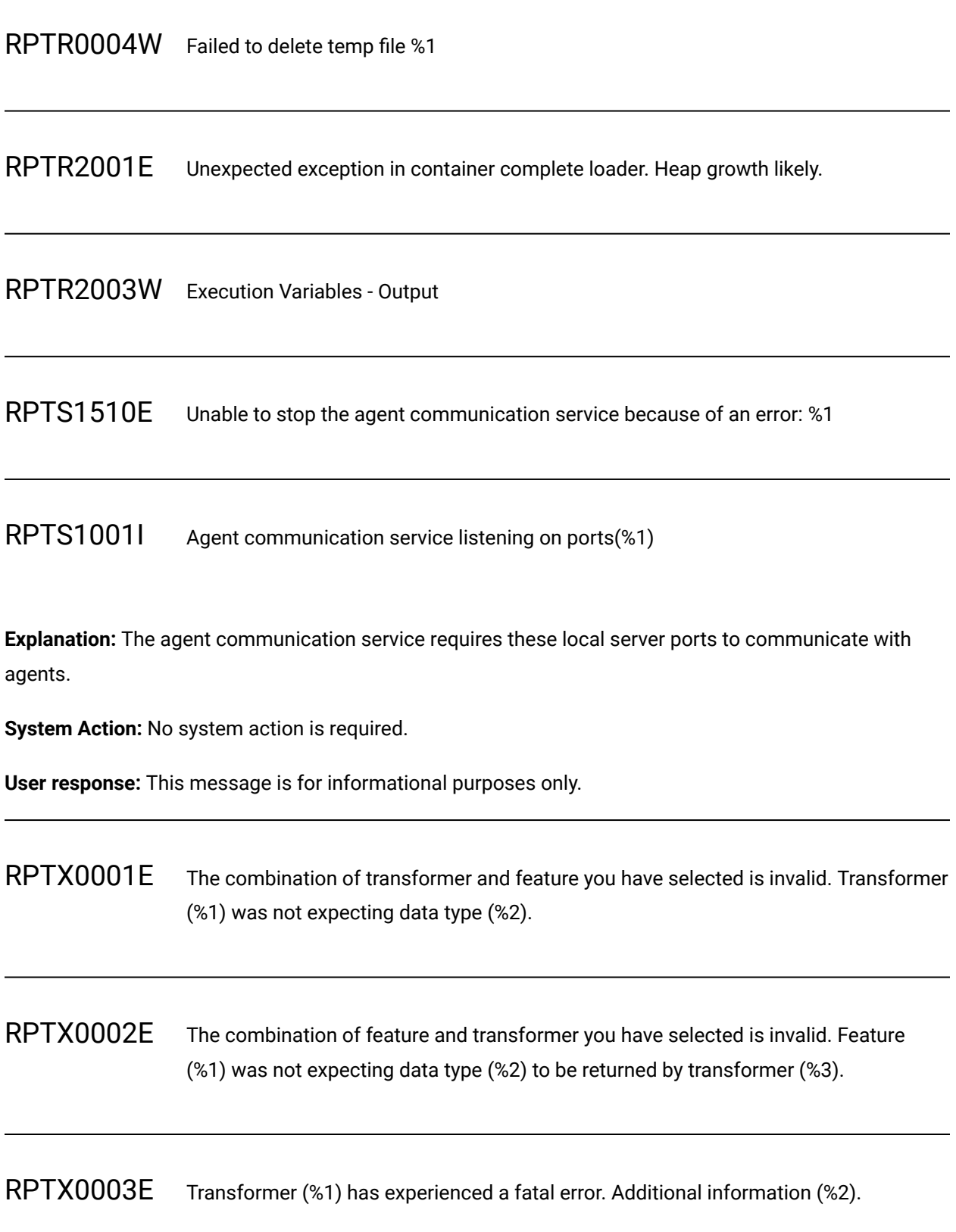

RPTX0004E Feature (%1) has experienced a fatal error. Additional information (%2).

RPTX0005E No class can be found for the specified transformer id (%1). Please check to make sure you have installed this transformer.

RPTX0006E Class definition missing. Please add jar that contains definition of (%1) to the classpath of the test project.

**Explanation:** Some requests or responses contain data that is encoded for Google Web Toolkit (GWT). To decode the data, Rational® Performance Tester requires access to the class definition.

**User response:** Add the JAR file that contains the class definitions to the classpath of the test project.

RPTX0007E The transformation raised a GWT serialization exception: %1

**Explanation:** The Google Web Toolkit (GWT) transformation could not be applied because of the indicated reason.

**User response:** Verify that the test elements containing the GWT encoded or decoded data are correct

RPTX0008E The Silverlight decoder raised an exception: %1

**Explanation:** The Microsoft Silverlight decoder did not work because of the indicated reason.

**User response:** Verify that the test elements containing the Silverlight encoded data are correct

RPTX0009E The Silverlight encoder raised an exception: %1

**Explanation:** The Microsoft Silverlight encoder did not work because of the indicated reason.

**User response:** Verify that the elements containing the Silverlight decoded data are correct

RPTX0010E The GraniteDS transformer made an error when encoding or decoding: %1

**Explanation:** The GraniteDS encoder did not work because of the indicated reason.

**User response:** Verify that the elements containing the GraniteDS encoded or decoded data are correct.

RPXD0022W The time to extract references seems excessive. It was %1 milliseconds.

**Explanation:** It is taking a long time to extract data from your response for your references.

**System Action:** None.

**User response:** Examine each of the regular expressions for your references. Make sure they don't have .\* with no qualifiers or other poorly formed constructs. When you write the regular expression in the test you can click verify to get an idea of how long it is taking to execute.

RPXE0061I Loop iteration started late by %1 millseconds

**Explanation:** A scheduled loop iteration started execution later than expected given the specified rate.

**System Action:** Execution continues along with attempt to catch up in order to maintain desired rate.

**User response:** Add additional users or agents to increase capacity in order to maintain desired rate.

RPXE5502E An exception occurred while logging an event to Jaeger.

**Explanation:** An error occurred when attempting to log an event to Jaeger. The event will not be available in Jaeger traces.

**System Action:** Jaeger logging will continue for the next events.

**User response:** Contact support.

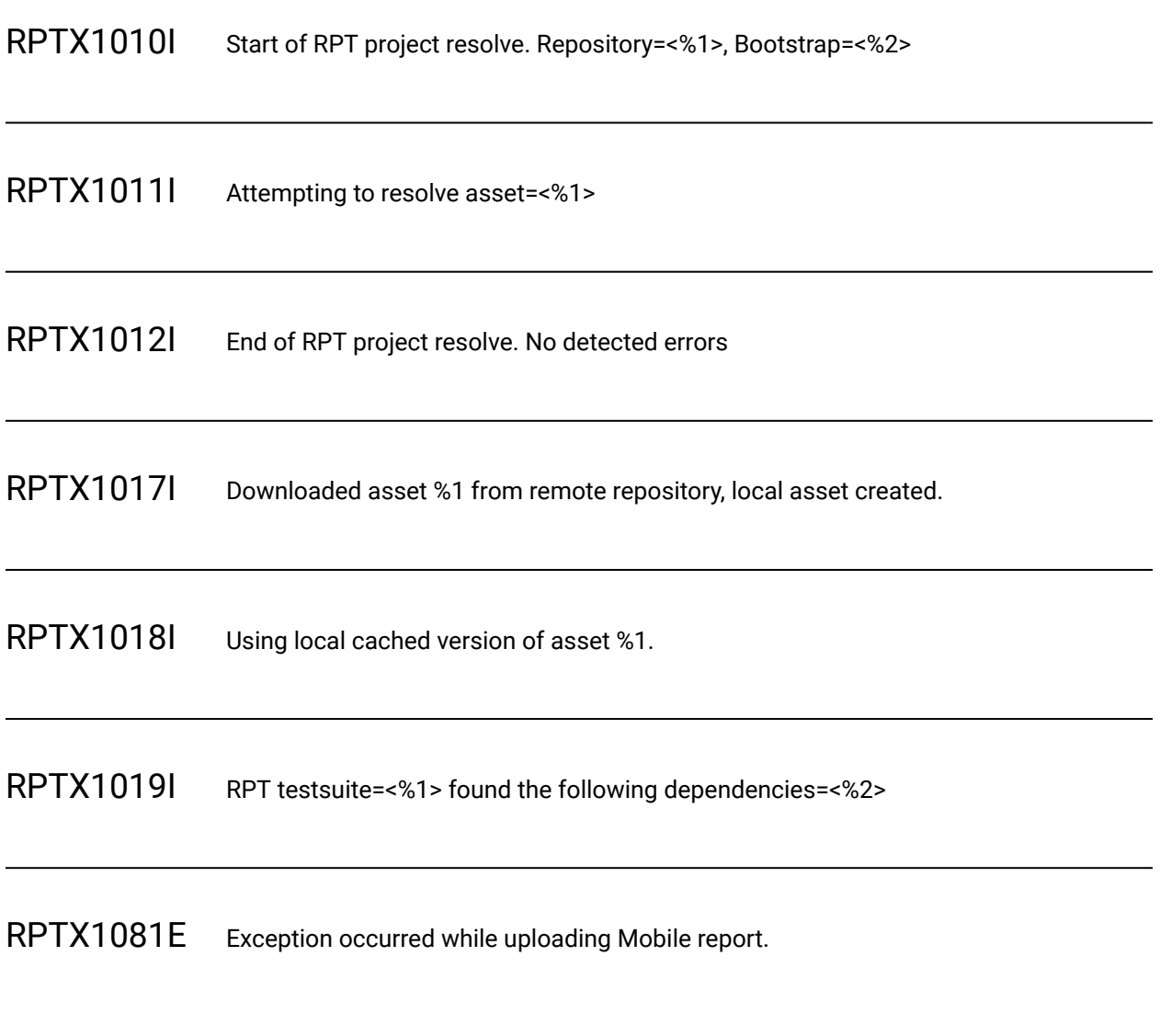

**Explanation:** A low-level exception occurred uploading the mobile report. It is unexpected.

**System Action:** The RQM report will fail to upload.

**User response:** If possible take corrective action, otherwise contact support.

RPTX1082E An error occurred when generating the HTML/zip report.

**Explanation:** The HTML generator for the Execution Report has failed.

**System Action:** No execution report uploaded into RQM results

**User response:** Ensure that the temporary directory is accessible on your file system.

RPTX2001E Adapter unable to start test because \_PT\_ACRONYM\_ is already executing a test.

**Explanation:** The adapter received a request to start a test while another test on the adapter is inprogress.

**System Action:** The adapter ignores the request to launch another test.

**User response:** Wait for the test which is currently executing on the adapter to complete, then re-initiate the launch.

RPTX2002E Error encountered parsing RQM adapter preferences: %1. Please enter proper credentials in the Eclipse Quality Adapter preference page (Windows->Preferences).

RPTX2003E Project <%1> could not be found during RQM import.

RPTX2004E Test log is unavailable, no test results returned to RQM.

RPTX2005E Statistics log is unavailable, no statistic results returned to RQM: %1

RPTX2006W Display unavailable, no \_\_PT\_ACRONYM\_\_ HTML reports will be attached to RQM execution results.

**Explanation:** The adapter requires access to a virtual display to generate HTML reports. The adapter was unable to successfully create a display so HTML reports may be unavailable.

**System Action:** HTML reports are not generated at the end of execution.

**User response:** If HTML reports are required, start the adapter with display access. Refer to documentation on how to start the adapter with a display.

RPTX2007I Start RQM Execution Request Project=%1 Name=%2 RPTX2008I Start RQM Import Request Project=%1 RPTX2009I End RQM Execution Request RPTX2010I End RQM Import Request RPTX2011E Unable to interpret RQM configuration file %1. If file was hand edited make sure parameters are the correct format. If you are unable to get this file into the correct format, please erase and re-configure. RPTX2012E Invalid RQM connection parameter: %1. Adapter was not launched. RPTX2013E Adapter was stopped while a test was executing. The results of this test may be unreliable.

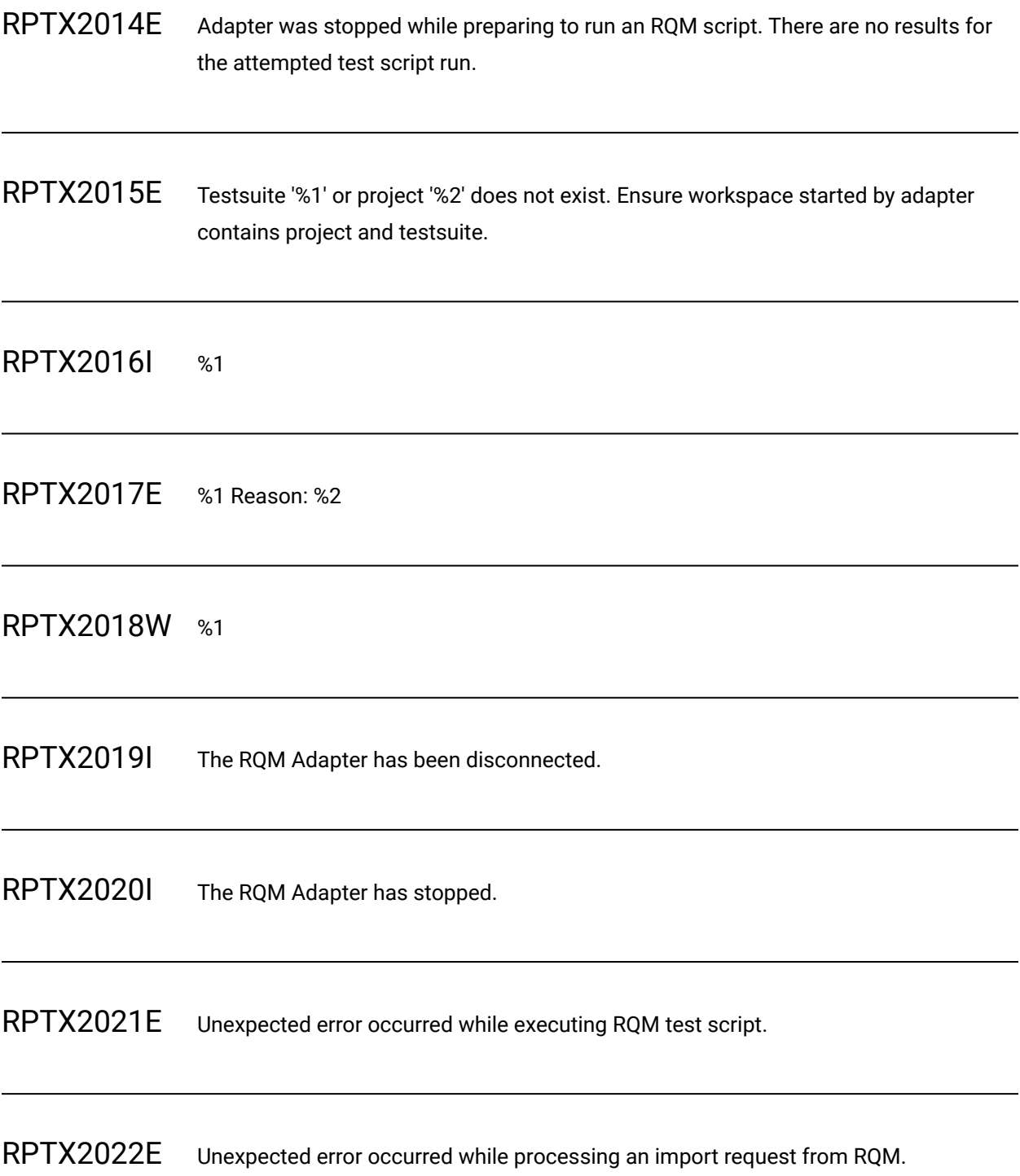

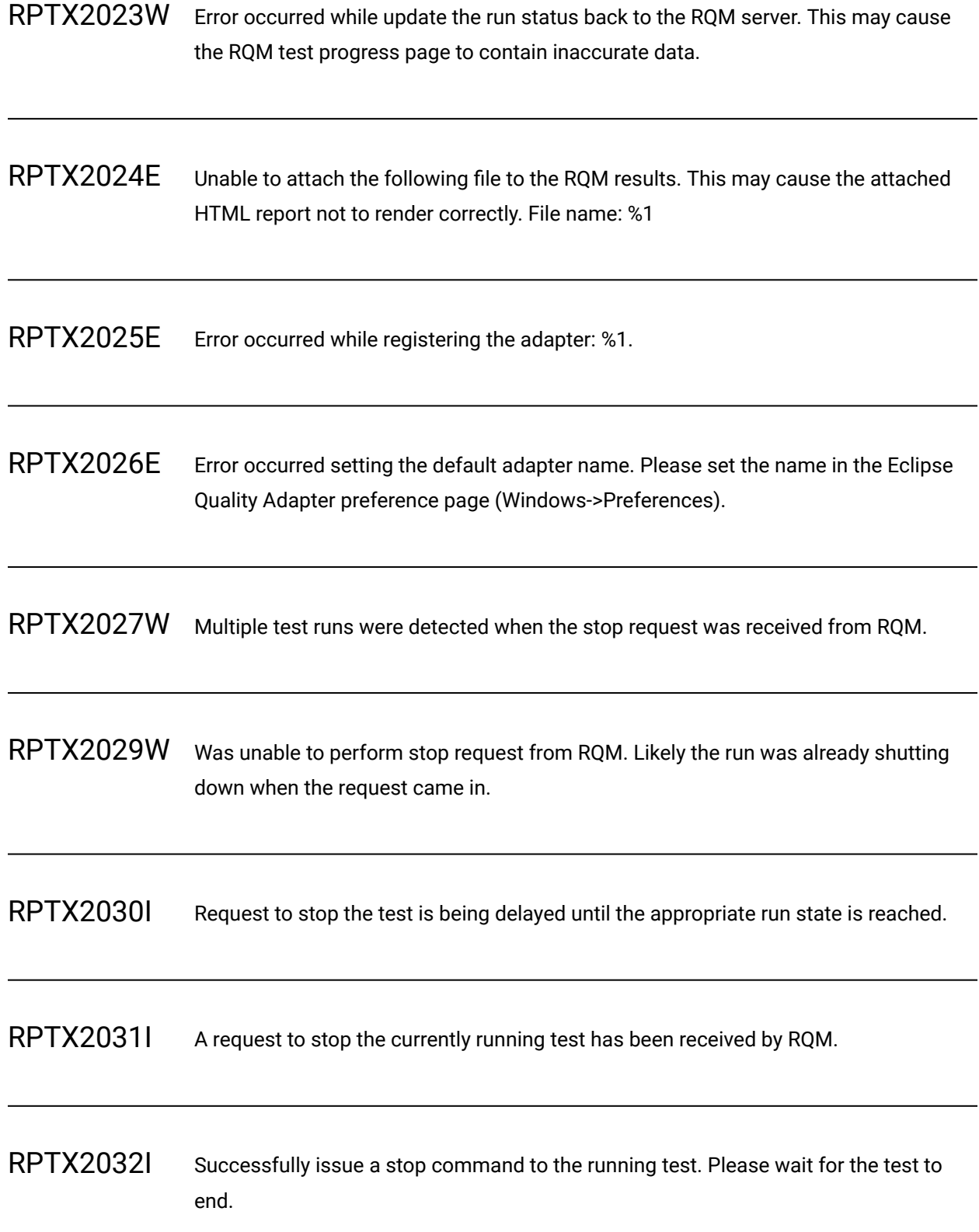

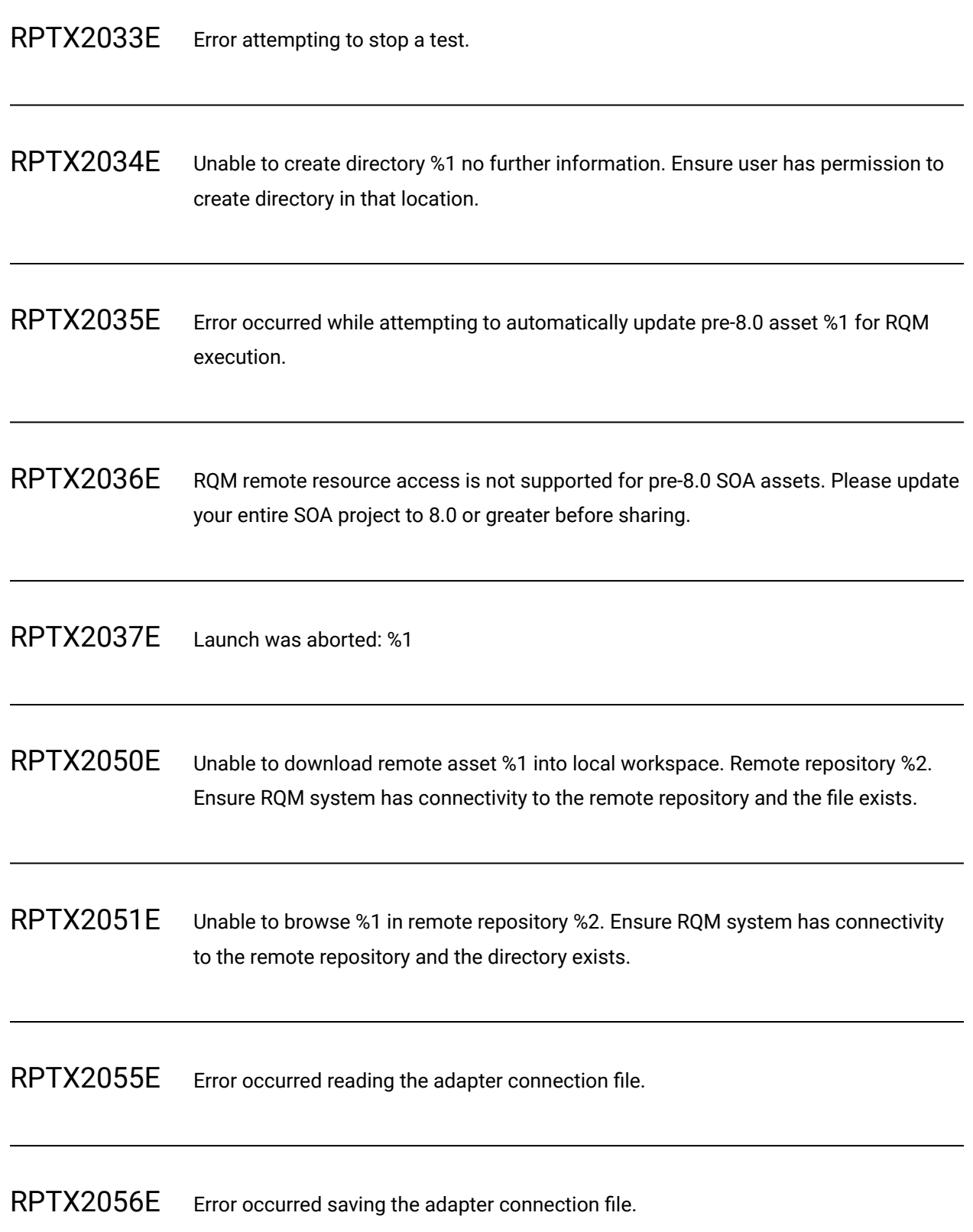

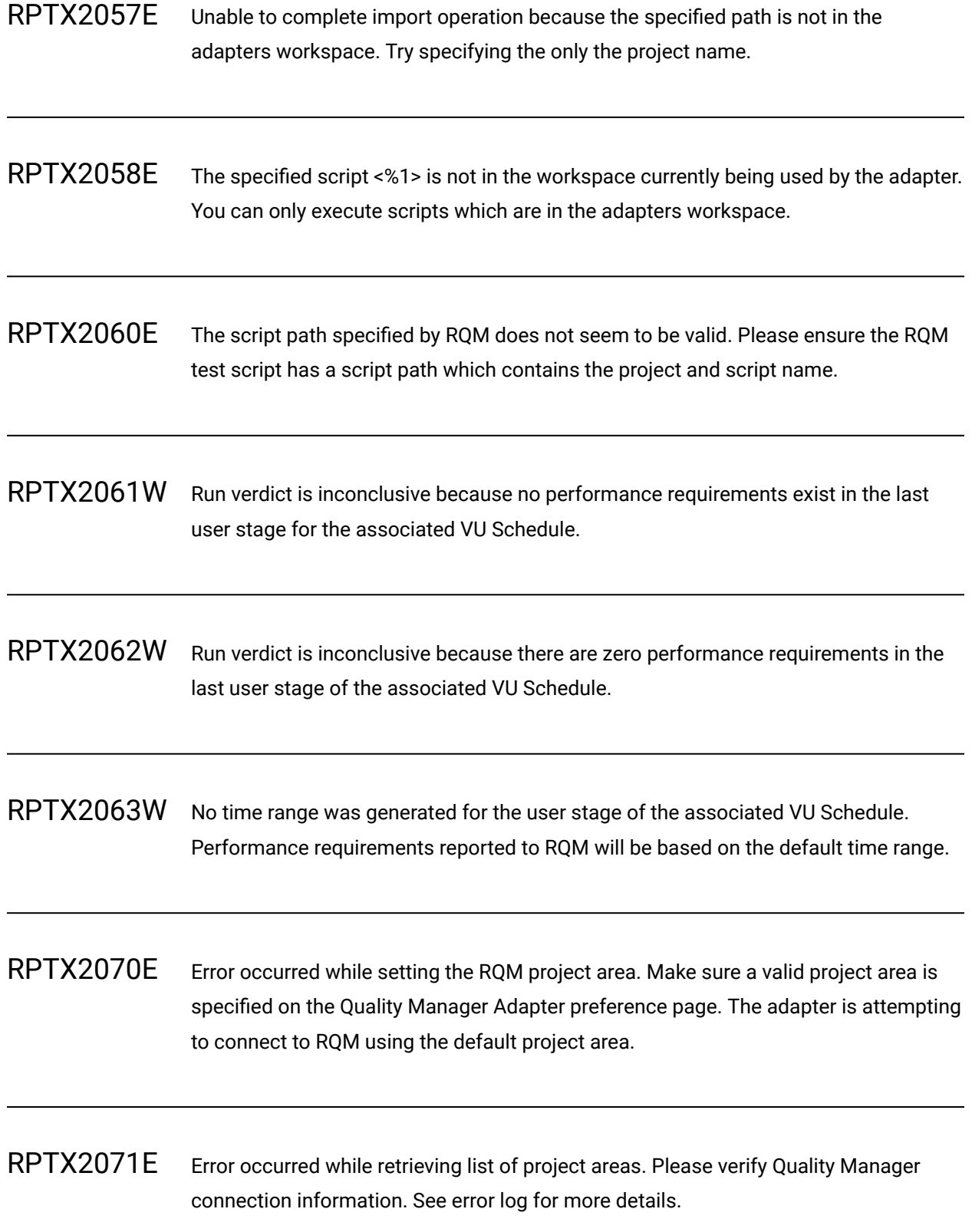

RPTX2072E Error occurred calling for the web analytics dash-board link.

**Explanation:** Rational® Performance Tester could not open the external URL for the dashboard that references Rational Quality Manager records. This error occurs when a problem exists with the classpath for the result analysis.

**User response:** Ensure that Rational Quality Manager is version 4.0 or later and Rational® Performance Tester is version 8.3 or later. If the error log contains startup errors, resolve the errors and check whether the problem is resolved.

RPTX2073E Error occurred while translating RQM server execution variables to \_\_PT\_ACRONYM\_\_.

**Explanation:** An unexpected error occurred while setting up execution variables.

**System Action:** Execution variables are unavailable during execution.

**User response:** Contact support if this error persists.

RPTX2074E Error connecting RTW adapter and successful connecting RPT adapter. This suggest RQM does not support RTW script type introduced in 4.0.3. If RTW adapter is not required it can get disabled by adding -DrtwStartAdapter=false in eclipse.ini.

**Explanation:** Error connecting RTW adapter and successful connecting RPT adapter. This suggest RQM does not support RTW script type introduced in 4.0.3. If RTW adapter is not required it can get disabled by adding -DrtwStartAdapter=false in eclipse.ini.

**User response:** Use a RQM system supporting RTW script type. Add -DrtwStartAdapter=false in eclipse.ini to disable RTW script type. To import and execute RTW assets under the RPT adapter script type also add -DrptAvoidRQMImportFiltering in eclipse.ini

RPTX2075E Unable to interpret expression <%1> from RQM control file <%2>. Ignoring. Reason < %3>

**Explanation:** The RQM control file is of an invalid format.

**System Action:** The control file instruction will be ignored.

**User response:** Change the file so it follows the specified format supplied by support.

RPTX2077E Unable to browse to <%1>. Make sure it exist on the shared location.

**Explanation:** The project referenced does not exist on the shared location.

**System Action:** The RQM execution will stop.

**User response:** Ensure all required projects exist on the shared location.

RPWF0011E Error occurred while completing test generation

RPWF0012E Error occurred while processing a packet at test generation

RPWF0021E WSDL Exception raised while processing WSDL source

RPWF0032E Error while generating test from Axis recording

RPWF0051E Error occurred while setting classpath entry for recorder

RPWF0052E I/O exception occurred while resolving keystore or truststore path

RPWF0056E Error occurred while launching web services HTTP proxy

RPWF0066E Error occurred while launching axis client recorder agent

RPWF0071E Exception thrown while creating a wizard page control

RPWF0072E Exception thrown while parsing URL: %1

RPWF0074E Exception thrown while finishing the axis recording wizard

RPWF0075E Exception thrown while looking for an available port

RPWF0076W Exception thrown while adding SOA Tester certificate to the trustore %1

RPWF0081W A proxy authorization %1 is used without any proxy

RPWF0082W No free name can be found; reusing %1

# RPWF0083E Resource file %1 not found in workspace %2

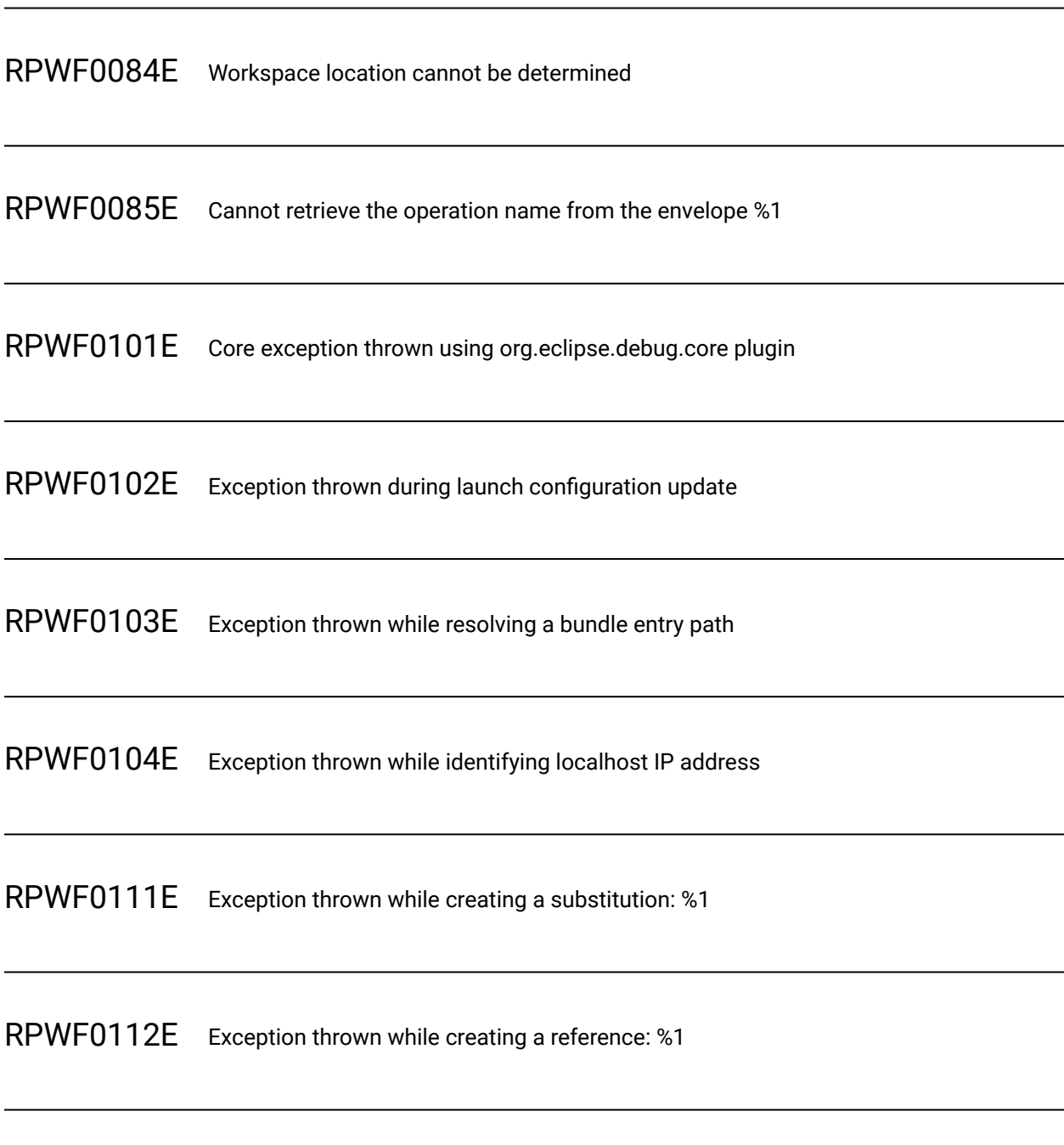

RPWF0121W Unknown format. Skipping the test generation for: %1

# RPWF0122W Skipped call: %1

RPWF0123W Skipped request: It could be that provided password was not ok

RPWF0124W Attachments not generated.

RPWF0130W Could not find project for URI: %1

RPWF0131W Loading XSD Schema failed: %1

RPWF0132E Error while generating test from Generic Service Client: Can't show wizard

RPWF0140E An error has occurred: %1

RPWH0007W Unhandled Security Algorithm '%1'

RPWH0009W Unable to serialize data

RPWH0010W Unable to deserialize data

RPWH0012E Unable to open editor for '%1'

RPWH0014E Parse Error in '%1'

RPWH0015E Unable to create resource '%1'

RPWH0016E Failed to export source text '%1'

RPWH0017E A connection error occurred on '%1', please check the URL or the network configuration

**Explanation:** A connection error occurred.

**System Action:** URL can not be reached, action is aborted.

**User response:** Check the URL or the network configuration.

RPWS0001E Exception raised during data harvest execution

**Explanation:** Reference can't be performed.

**System Action:** Reference is not performed: get empty data.

**User response:** Check the corresponding reference.

RPWS0002E Exception raised during data substitution execution

**Explanation:** Substitution can't be performed.

**System Action:** Substitution is not performed: write recorded data.

**User response:** Check the corresponding substitution.

RPWS0003E Exception raised on harvest data management

**Explanation:** Reference can't be performed.

**System Action:** Reference is not performed: get empty data.

**User response:** Check the corresponding reference.

RPWS0004E Exception raised on substitution data management

**Explanation:** Substitution can't be performed.

**System Action:** Substitution is not performed: write recorded data.

**User response:** Check the corresponding substitution.

RPWS0005E Exception raised during WebSocket read action

**Explanation:** Read action can't be performed.

**System Action:** No data are receive.

**User response:** Check the application side, may be the server closes the connection.

RPWS0006E Exception raised during WebSocket write action

**Explanation:** Write action can't be performed.

**System Action:** No data are sent.

**User response:** Check the application side, may be the server closes the connection.

RPWS0007E Unable to get WebSocket connection

**Explanation:** WebSocket connection information is wrong.

**System Action:** No data will be receive or sent on this connection.

**User response:** Check the WebSocket connection, may be the test is corrupted.

RPWS0008E Unable to read from a closed connection

**Explanation:** WebSocket connection is closed.

**System Action:** No data will be sent on this connection.

**User response:** Check why the WebSocket server closed connection.

RPWY0002E An exception occurred in %1

**Explanation:** An exception was detected.

**System Action:** Current action is aborted.

**User response:** Check the cause of the exception.

RPWY0003I Information: %1 (%2)

RPWY0004W Warning: %1 (%2)

RPWY0005E An error occurred while importing external schema %1

RPWY0006E Unable to correlate automatically

RPWY0007E An exception %1 occurred in %2

**Explanation:** An exception was detected.

**System Action:** Current action is aborted.

**User response:** Check the cause of the exception.

RPWZI0002E Exception raised during WebSocket connection creation.

**Explanation:** The workbench could not create a connection for WebSocket elements in split test.

**System Action:** No connection are created by the workbench.

**User response:** The user need to create manually the connection, or to get the upgraded HTTP request in the split selection.

RPXD0001E Unknown Segment Offset/Length for Segmented Dataset: %1

RPXD0002E Bad Dataset Mode: %1

RPXD0003E Dataset not initialized: %1

### RPXD0004E End of non-wrapped dataset reached: %1

RPXD0005E Dataset with multiple Equivalence Classes cannot be segmented

RPXD0006E segmented DatapoolMap null: %1

RPXD0007F No registered data correlation handler for this IKAction

RPXD0017W Pattern matching failed for: regex (%1) str (%2)

RPXD0018E Skipping substitution, reference value was null. original string: (%1) offset: (%2)

RPXD0019E Data Correlation: Failed Substitution\nReference[%1]\nSubstitution[%2]\n\nDetails: \n\nA failed reference occurred in a prior request. Since the reference named [%3] was null, we were unable to substitute a new value for the substituter named [%4], original string [%5] at offset [%6] and this request may have failed. Please inspect prior requests for the reference failure and corrective guidance to avoid this in the future.\n\nFor more information search the help for the data correlation topics.

**Explanation:** A reference for an expected data substitution is null.

#### **System Action:** None.

**User response:** To find the failed reference, open the test and go to the substitution site. Right-click the substitution site and select Go To > Reference. When troubleshooting failed references, start with the first error message. The first failed reference can cause subsequent failed references. Search the test log "for unable to extract" to find the first error message.\n\nExamine the request that generated the

response. The request contains a value that might need to be correlated. For example, the request might contain a username that must be unique to play back the test successfully. In that case, use a dataset to provide a list of unique username values. You might need to manually correlate a value by using the Test Data Sources view. Values that typically are correlated include timestamps, dates, ids, and other alphanumeric strings.\nIf you no longer need the data correlation mentioned in the message, remove that data correlation from the test.

RPXD0020E Data Correlation: Failed Extraction\nReference[%1]\n\nDetails:\n\nWe were unable to extract the value for the reference named [%2], with the regular expression [%3]. This could mean a later request will fail. Please compare the response in the test log to the corresponding response in the test to look for differences that could cause this failure. These differences are often due to problems with the request and may be caused by missing or incorrect correlations.\n\nFor more information search the help for the data correlation topics.

**Explanation:** The response received during playback is different from the response received when the test was recorded. The data correlation code was unable to use the regular expression expected value.

#### **System Action:** None.

**User response:** Examine the request that generated the response. The request contains a value that might need to be correlated. For example, the request might contain a username that must be unique to play back the test successfully. In that case, use a dataset to provide a list of unique username values. You might need to manually correlate a value by using the Test Data Sources view. Values that typically are correlated include timestamps, dates, ids, and other alphanumeric strings. \nIf you no longer need the data correlation mentioned in the message, remove that data correlation from the test.

RPXD0021E Dataset %1 is accessed using different dataset modes by different tests.

RPXD0021W Setting variable %1 to value %2.

## RPXE0001W %1

RPXE0010W Engine shutdown problem joining workers

RPXE0011W Failed to report exception

RPXE0012W Schedule failed to load

RPXE0013W Unable to create test

RPXE0014W Setting log level to %1

RPXE0015W Attempt to add object to Schedule which is not a UserGroup

RPXE0016W Virtual User %1 experienced error %2

RPXE0017W Connect timeout for action %1 (%2) user %3

RPXE0018W Read timeout for action %1 (%2) user %3

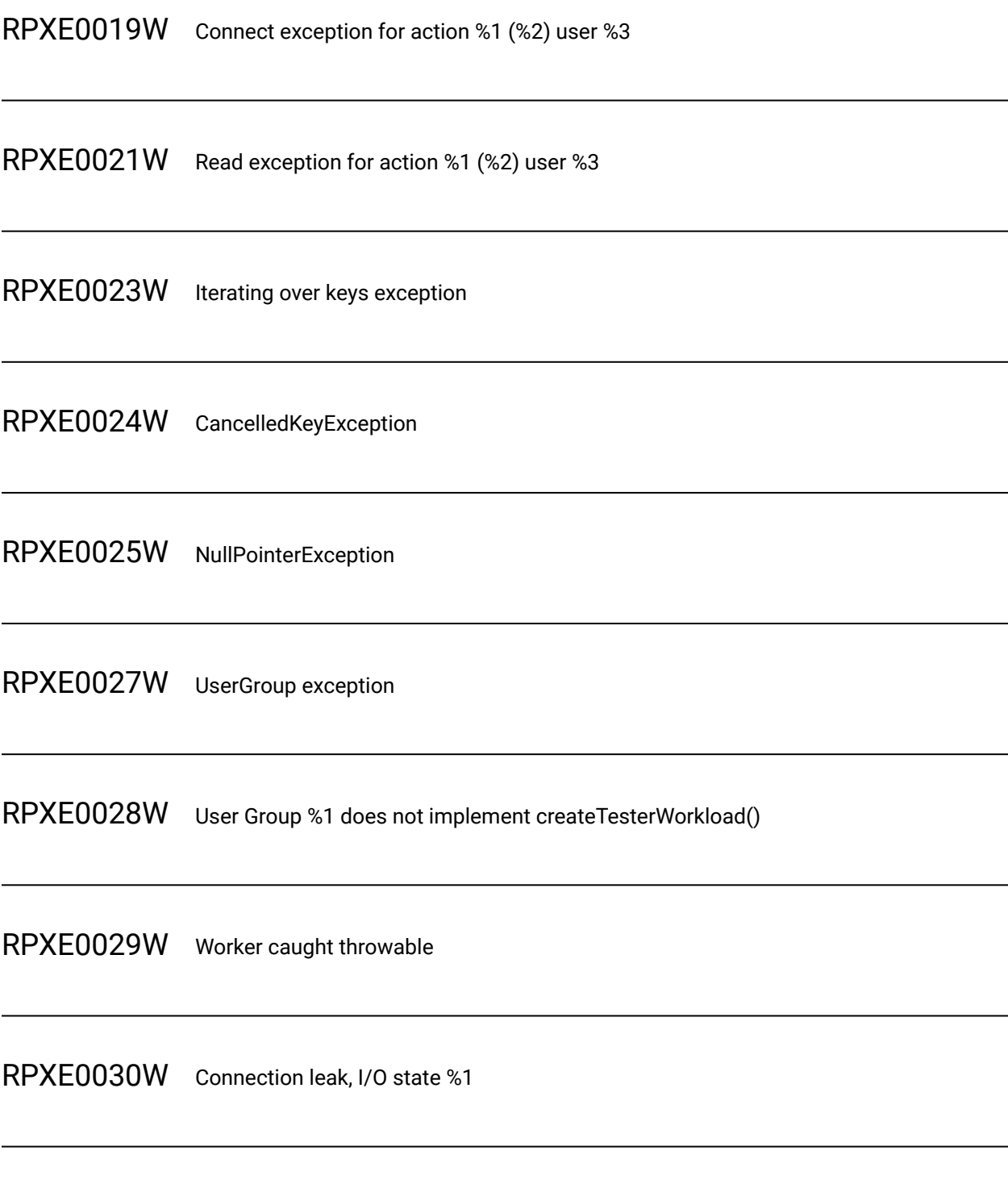

RPXE0031W Exception finishing connection for action %1 (%2) user %3
RPXE0033W Finish read get buffer interrupted for action %1 (%2) user %3

RPXE0035W Finish read exception for action %1 (%2) user %3

RPXE0036W Engine thread startup exception

RPXE0037W Engine request to report exception

RPXE0038W Exception creating cache file, cacheFileName: %1, extension: %2, dir: %3

RPXE0039W User %1 experienced exception %2

RPXE0040W User %1 caught exception trying to report severe error.

RPXE0041W Engine hard stop after %1 second timeout

RPXE0042I %1 received request to stop

RPXE0043I Forced stop of action %1

# RPXE0044W No IP address was found for the local host

RPXE0045W Ignoring invalid network interface %1

RPXE0046W Could not find any usable network interfaces

RPXE0047E SyncPointSubsystem Unknown sync point: %1

RPXE0048W %1 STOPUSERS users=%2 stagger=%3 timelimit=%4 active users=%5

RPXE0049W %1 had %2 non-sampled users asked to stop active users=%3

RPXE0050W %1 had %2 sampled users asked to stop

RPXE0051W %1 after wait for compliance active users=%2 target=%3

RPXE0052W %1 abandon user %2

RPXE0053W %1 abandoned %2 users

RPXE0054W %1 end stop %2 users SUCCESS active users=%3

RPXE0055W %1 end stop %2 users FAIL active users=%3

RPXE0056W %1 occurred in %2. Message: %3

RPXE0057E Exception while reading test variable initialization file: %1

RPXE0058E Exception while initializing virtual users test variables.

RPXE0059E Unable to get Kerberos ticket from KDC for server %1.

RPXE0060E Failed to load test from '%1' due to exception: %2

**Explanation:** While trying to find and load class files required to execute the test a problem was encountered.

**User response:** See exception description for failure reason.

RPXE0100W %1 terminated due to exception: %2

RPXE0102W IKAction: %1 (%2) caught Exception in preFinish() for %3 (%4)

RPXE0103W IKAction: %1 (%2) caught Exception in postFinish() for %3 (%4)

RPXE0104W KernelChannel connect(), exception while trying to bind to local address %1: %2

RPXE2501E An error occurred while attempting to handshake with the server using protocol %1 and cipher suite %2. This type of failure is often related to a mismatch between the requested protocol or cipher suite and the ones the server is expecting or may be related to a server's request for a client digital certificate. If the server is configured to accept only 256-bit ciphers, contact \_\_VENDOR\_NAME\_\_ Support for information on US export restrictions related to the exportation of strong encryption. Playback of tests utilizing these ciphers is not supported.

**Explanation:** An SSL connection between a client and server is set up by a handshake, the goals of which are: To satisfy the client that it is talking to the right server (and optionally visa versa). Also, for the parties to have agreed on a cipher suite, which includes which encryption algorithm they will use to exchange data. These goals were not achieved.

**System Action:** Execution ends because a secure connection cannot be established with the server.

**User response:** If the server requires a client digital certificate work with the server administrator to obtain one. If the server requires strong ciphers work with customer support to obtain the required and restricted ciphers.

RPXE2550E The digital certificate RCS file '%1' was not found or was corrupt: %2

RPXE2552I digital certificate alias

RPXE2900E The server rejected the client's digital certificate.

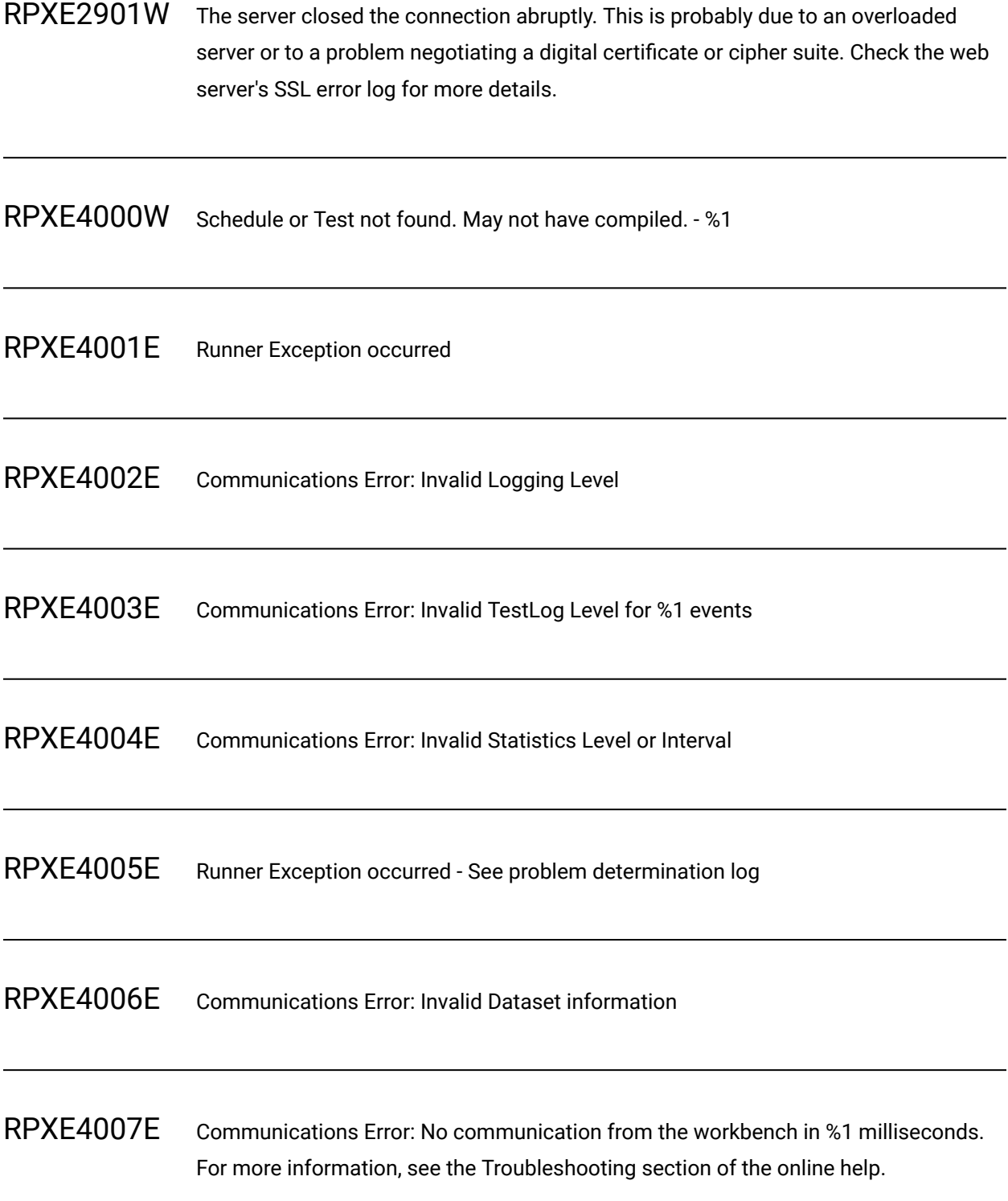

# RPXE4008E Attempt to change statistic interval ignored.

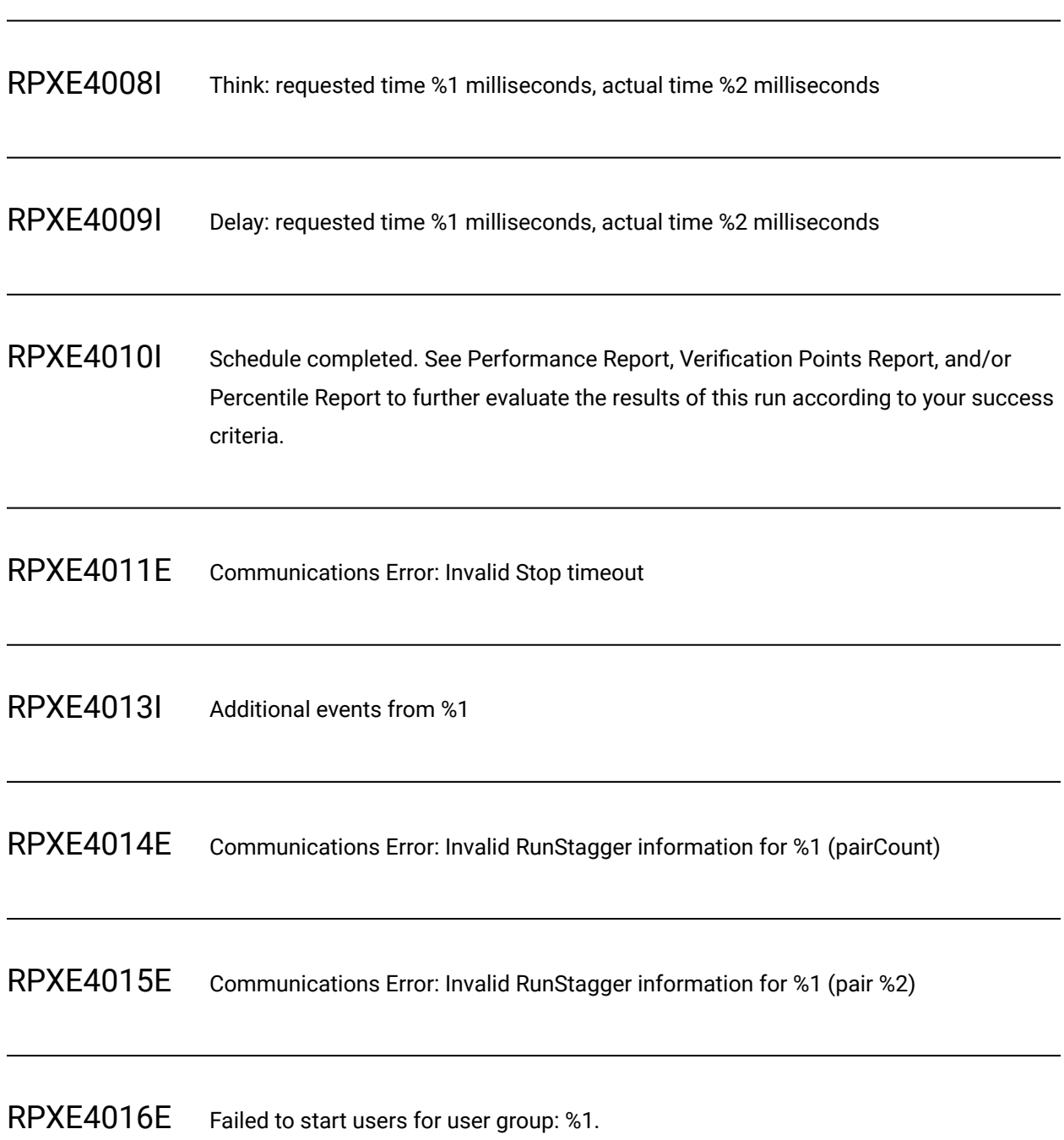

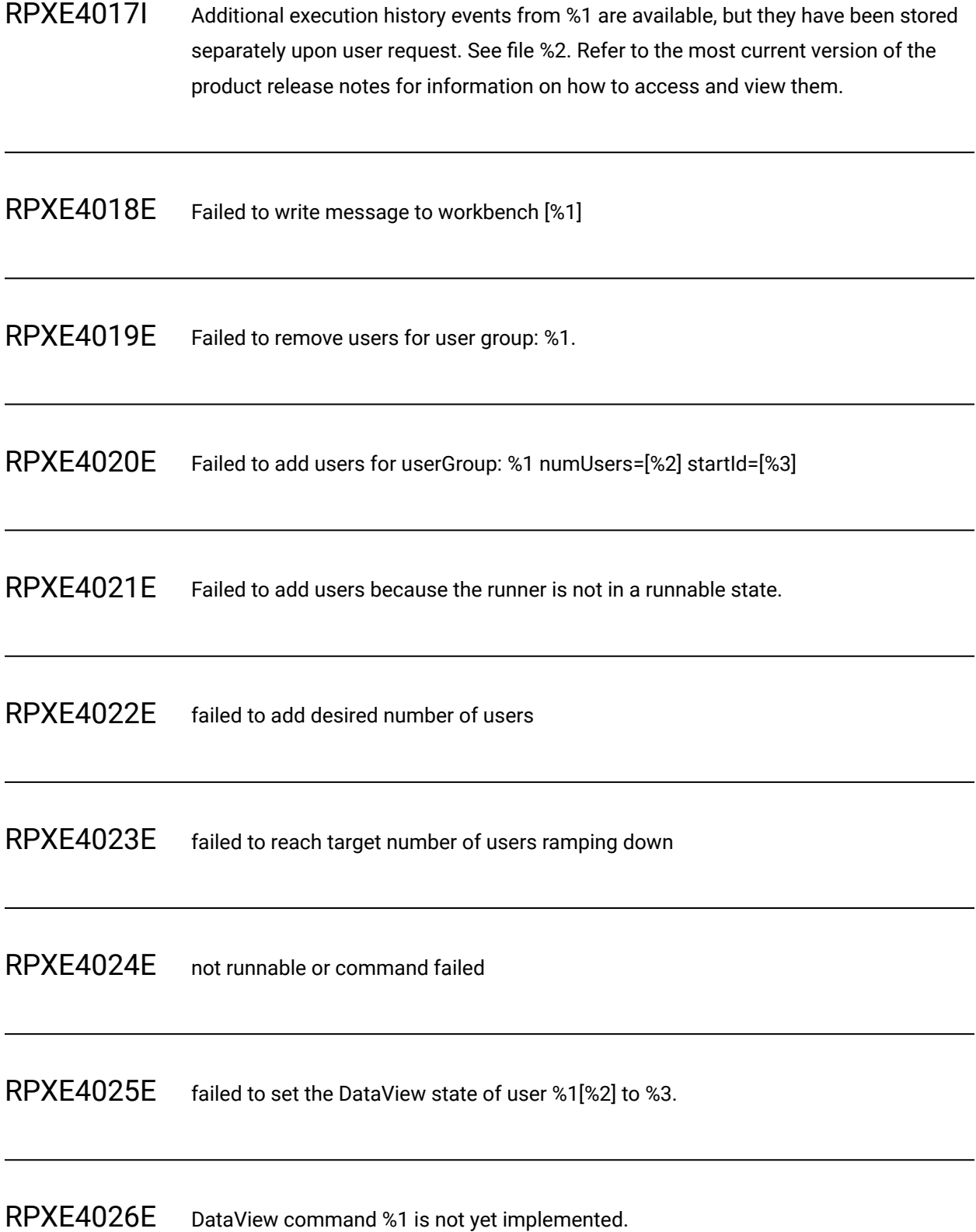

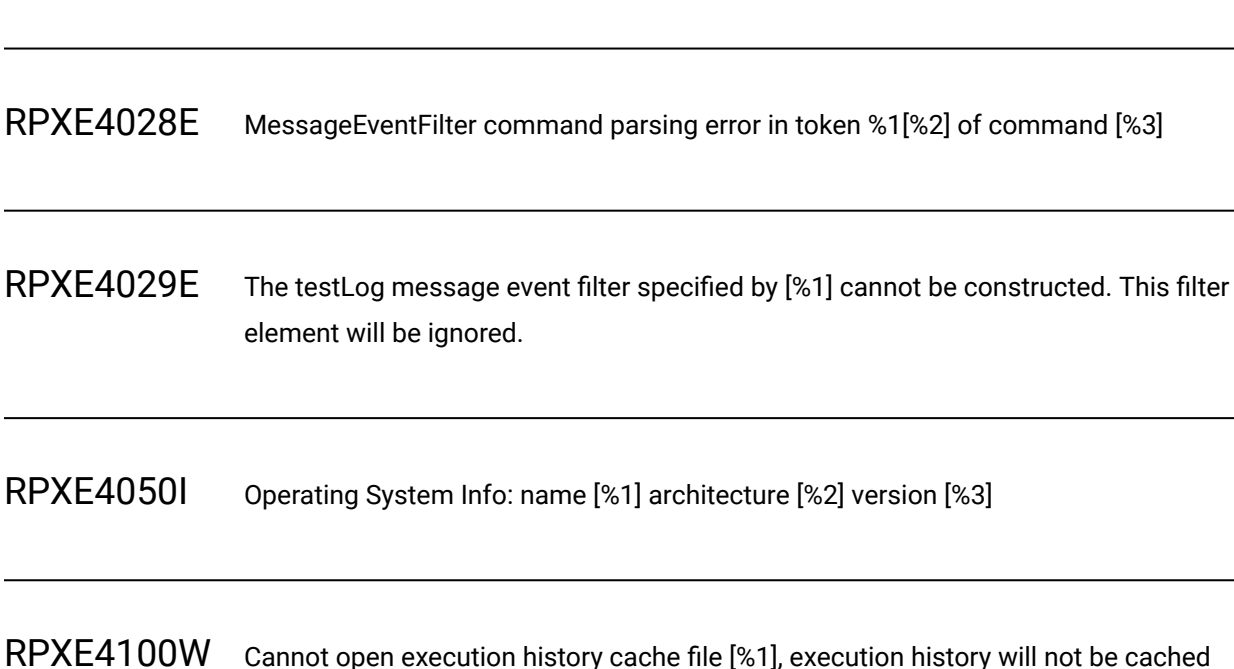

RPXE4101E Error closing execution history cache file [%1]

RPXE4027E DataView command %1 is not recognized.

RPXE4102E Error reading %1 bytes from execution history cache file [%1]

RPXE4103E Error writing %1 bytes to execution history cache file [%2]

RPXE4104E Error opening execution history cache file [%1] for reading

RPXE4105E Error testing execution history cache file [%1] for available input

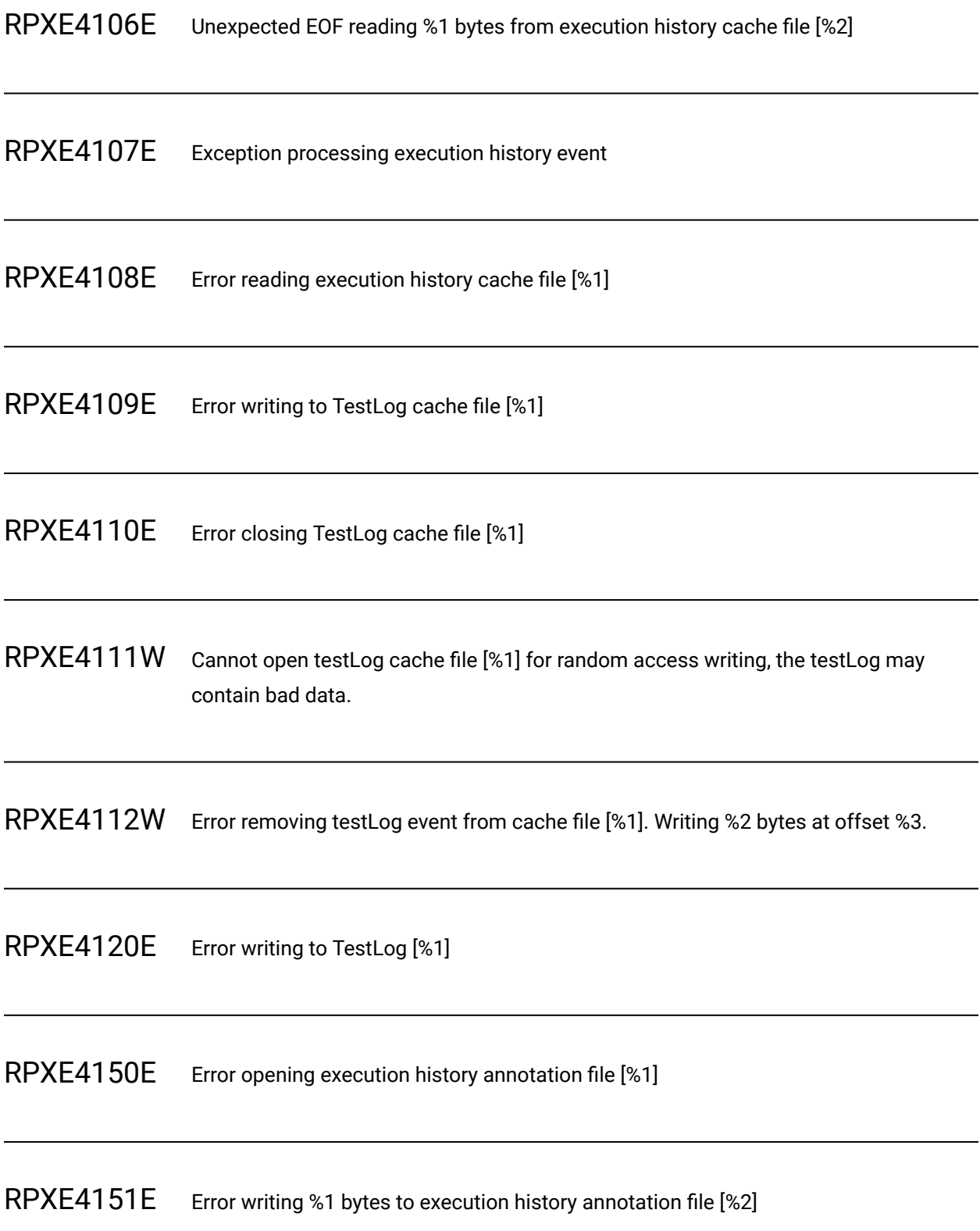

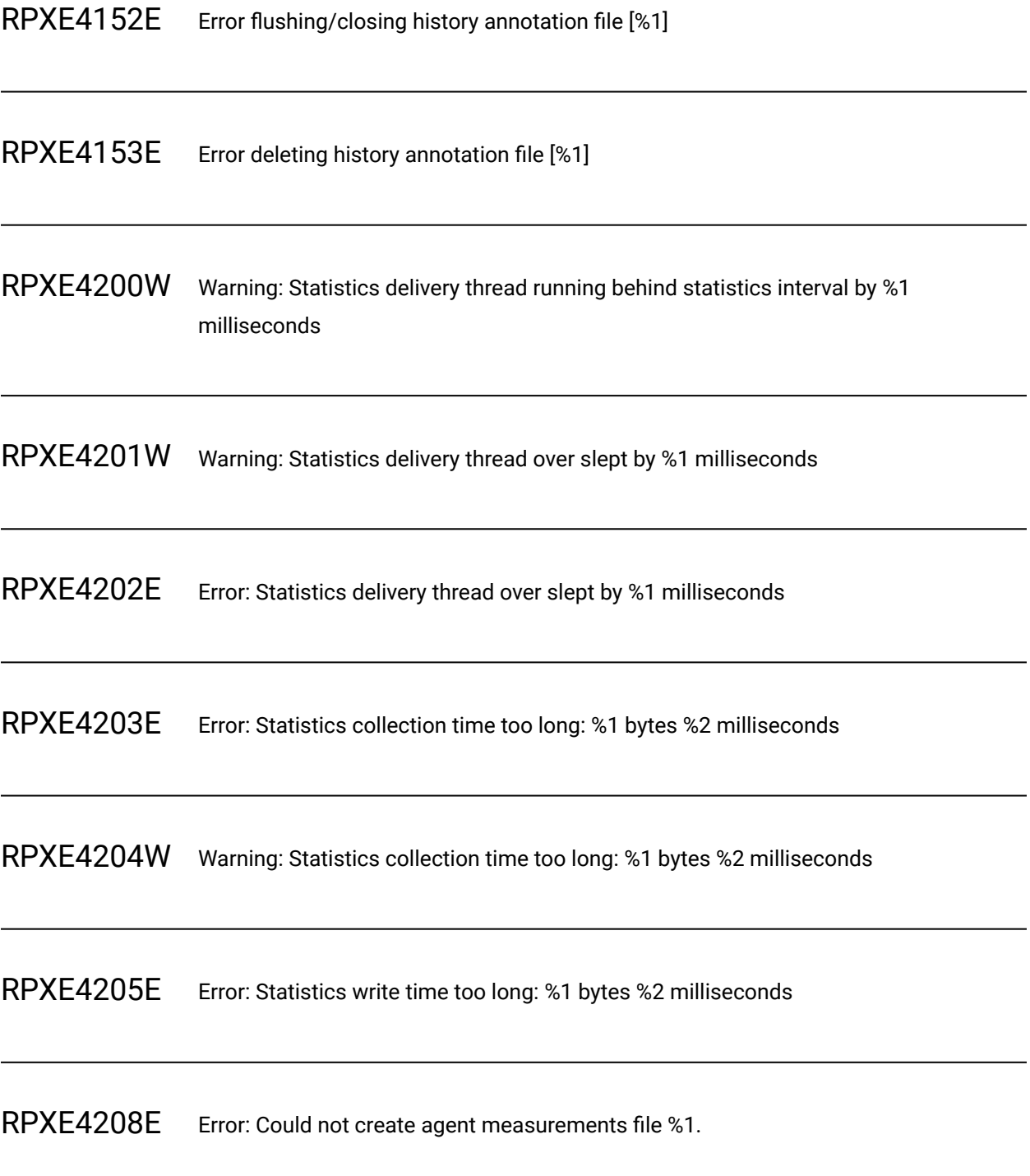

**Explanation:** It is not possible to create a file on the file system.

**System Action:** Unable to create a file. The agent measurements will not be available.

**User response:** You do not have the permissions on your file system or it is full.

RPXE4209I Error: Statistics collection thread was interrupted

**Explanation:** An error occurred which caused the interruption of the statistics collection.

**System Action:** Statistics may be incomplete.

**User response:** Run the test again.

RPXE4210E Error: A severe error occurred when processing statistics.

**Explanation:** An exception occurred on the agent while processing statistics and/or sending them to the server.

**System Action:** Statistics will be incomplete.

**User response:** Contact support.

RPXE4211E Error: A severe error occurred when sending statistics.

**Explanation:** An exception occurred on the agent while sending statistics to the server.

**System Action:** Statistics will be incomplete.

**User response:** Contact support.

RPXE4212E Error: A severe error occurred when closing statistics.

**Explanation:** An exception occurred on the agent while completing the statistics processing.

**System Action:** Statistics may be incomplete.

**User response:** Contact support.

# RPXE4213E Statistics sub-system error: %1

**Explanation:** A severe error occurred during writing to the agent measurements file.

**System Action:** The agent detailed measurements will not be available.

**User response:** Start a test execution again.

RPXE4214W Statistics sub-system warning: %1

**Explanation:** Warning message to the user during writing to the agent measurements file.

**System Action:** The agent detailed measurements may be affected by a problem.

**User response:** Fix the problem given by the message or contact support.

RPXE4215E Statistical counter descriptors file not found: %1.

**Explanation:** Unable to find the counter descriptors file in the deployment directories.

**System Action:** Statistics will not be available.

**User response:** Start the test again, contact support if the problem persists.

RPXE4215I Statistics sub-system message: %1

**Explanation:** This message is displayed in debug mode.

**System Action:** No action.

**User response:** You can report this message to the support.

RPXE4216E Problem in statistical counter descriptors file: %1.

**Explanation:** The counter descriptors file has a problem.

**System Action:** Statistics will not be available.

**User response:** Start the test again, contact support if the problem persists.

RPXE4217E Submitted value %1 is out of range of allowed values for the counter type %2.

**Explanation:** The value is out of the limits of the counter.

**System Action:** Measurements and statistics for the specified counter will not be available.

**User response:** If you are a protocol developer, fix the problem. Otherwise, contact support.

RPXE4218E In order to use this method, the runtime type of the counter must be either STATIC or RATE.

**Explanation:** A protocol is using a legacy API to change the value of a counter.

**System Action:** Measurements and statistics for the specified counter will be inaccurate.

**User response:** If you are a protocol developer, use a runtime counter type to STATIC or RATE. Otherwise, contact support.

RPXE4219E Mismatch between runtime type %1 and static counter type %2.

**Explanation:** The type of the counter in runtime and in the statistic definition do not match.

**System Action:** The runtime type will be applied.

**User response:** If you are a protocol developer, change the declared counter type, or the runtime type. Otherwise, contact support.

RPXE4220E No static declaration found for counter %1.

**Explanation:** Unable to find a definition for the counter.

**System Action:** The counter values will be ignored.

**User response:** Add a definition for the counter, or use an undeclared counter.

RPXE4221E Attempt to create an undeclared counter %1 (type %2) over a declared counter of a different type (%3).

**Explanation:** An attempt to create an undeclared counter was made, but a counter declaration with another type already exists.

**System Action:** The undeclared counter values will be ignored.

**User response:** Use another path for the undeclared counter that does not conflict with the existing declared counter.

RPXE4900I Test execution completed with no reported problems

RPXE4901I %1 ERROR verdicts reported

RPXE4902I %1 FAIL verdicts reported

RPXE4903I %1 INCONCLUSIVE verdicts reported

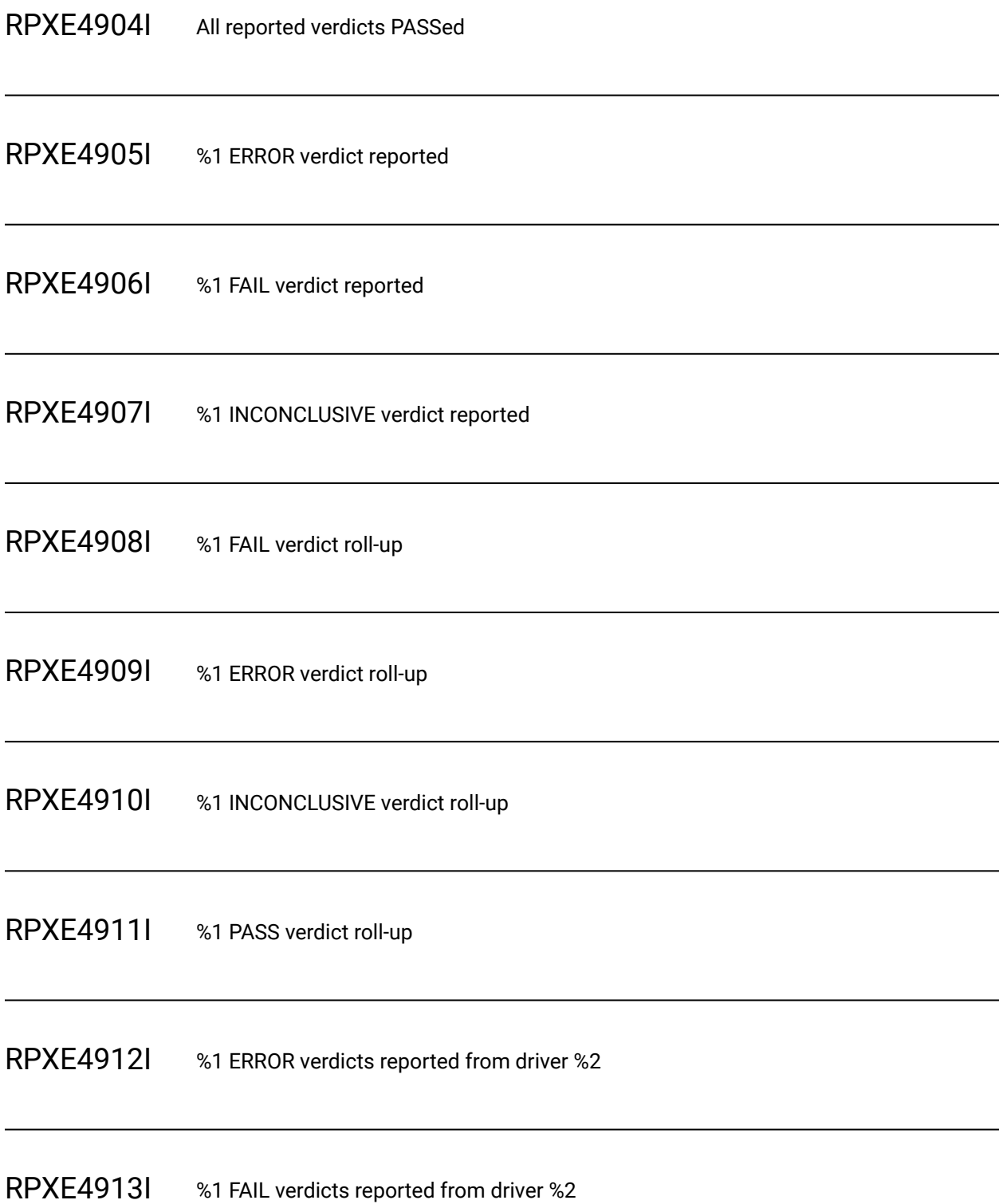

# RPXE4914I %1 INCONCLUSIVE verdicts reported from driver %2 RPXE4915I %1 ERROR verdict reported from driver %2 RPXE4916I %1 FAIL verdict reported from driver %2 RPXE4917I %1 INCONCLUSIVE verdict reported from driver %2 RPXE4918I duration RPXE4920I %1 was successfully invoked. This does not indicate the pass/fail verdict of the test itself, only that the invocation of the test was successful. Expand to inspect verdicts. RPXE4921I %1 was invoked. This does not indicate the pass/fail verdict of the test itself, only that the invocation of the test was successful. No verdicts will be reported from the test. RPXE4930I The %1 testLog level was pushed from %2%3 to %4%5. RPXE4931I The %1 testLog level was popped from %2%3 to %4%5.

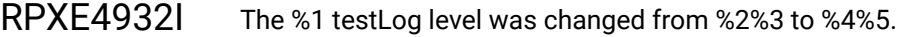

RPXE4940I Transaction [%1] started %2 milliseconds after start of test run.

RPXE4941I Transaction [%1] stopped %2 milliseconds after start of test run. Elapsed time: %3 milliseconds.

RPXE4942I Transaction [%1] aborted.

RPXE4944W Transaction [%1] is already started.

RPXE4945W Transaction [%1] has not been started.

RPXE4948W Execution Variables - Input

RPXE4950I Null user group name.

RPXE4952E Unable to find target loop named '%1'. Error handler did not complete properly.

**Explanation:** The loop name specified in the loop handler does not exist.

**System Action:** The user will not follow the loop error handler and will continue execution at the next action.

**User response:** Change the loop handler to point to an existing loop.

RPXE5301E Error encountered while loading Native Library: %1

RPXE5305E A required customer-supplied file was not found. Please check the "external\_files" folder and your installation instructions for: %1

RPXE5330E Unable to apply dataset swap: %1

**Explanation:** An error occurred attempting to parse the data set swap command-line option.

**System Action:** The data set swap will not occur.

**User response:** See the command-line usage to ensure the command syntax is correct.

RPXE5500W Unable to apply Open Tracing context. The root Jaeger span will be unparented. %1

**Explanation:** An error occurred when attempting to create an Open Tracing span context from the properties starting with OPENTRACING\_CTX\_.

**System Action:** Jaeger logging will still occur but the root span will be linked to a parent span.

**User response:** Make sure the content of properties starting with OPENTRACING\_CTX\_ is correct.

RPXE5501W Transaction times for this run do not include failing transactions, according to workbench Test Execution preferences.

**Explanation:** A failing transaction will not be added to stats. This will only be logged once per transaction, but multiple instances may have failed.

**System Action:** Execution will continue as normal. This is not an error condition.

**User response:** If this behavior is not desired, uncheck preferences at Test > Test Execution.

RRIT0001E Environment variable INTEGRATION\_TESTER\_AGENT\_HOME not set to Rational® Integration Tester Agent installation location, or does not contain expected RunTests(.exe) program.

**Explanation:** The test execution cannot find the Rational® Integration Tester Agent.

**System Action:** None.

**User response:** Set the environment variable INTEGRATION\_TESTER\_AGENT\_HOME to point the root installation directory of the Rational® Integration Tester agent. This must be done on each location used in a schedule.

RRIT0002E Error unzipping \_\_IT\_PRODUCT\_NAME\_\_ project.

**Explanation:** The \_\_IT\_PRODUCT\_NAME\_\_ project cannot be deployed.

**System Action:** None.

**User response:** Verify that there is enough disk space on the executing location.

RRIT0003E \_\_IT\_PRODUCT\_NAME\_\_ library not found.

**Explanation:** The library required to communicate with the \_\_IT\_PRODUCT\_NAME\_\_ agent is missing in the installation.

**System Action:** None.

**User response:** Contact your support.

RRIT0004E Error processing messages received form the \_\_IT\_PRODUCT\_NAME\_\_ client.

**Explanation:** A communication error has occurred with the \_\_IT\_PRODUCT\_NAME\_\_ agent.

**System Action:** None.

**User response:** Try again, contact your support if problem persist.

RRIT0005E Some tag values are missing.

**Explanation:** A value cannot be assigned to a tag defined in an \_\_IT\_PRODUCT\_NAME\_\_ test during execution.

**System Action:** None.

**User response:** Verify that each tag of each \_\_IT\_PRODUCT\_NAME\_\_ test maps to a variable in the schedule or compound test.

RRITUI1002W Open \_\_IT\_PRODUCT\_NAME\_\_ resources has been disabled in Test > \_\_IT\_PRODUCT\_ACRONYM\_\_ Integration preferences

**Explanation:** User as disabled \_\_IT\_PRODUCT\_NAME\_\_ resource but want to open this kind of resource.

**System Action:** None.

**User response:** Open Test > \_\_IT\_PRODUCT\_ACRONYM\_\_ Integration preference and enable open resources by checking \_\_IT\_PRODUCT\_NAME\_\_ is installed on this machine .

DCRC0001E Missing message for log entry '{0}' in class: {1}

DCRC0002E Cannot get Log key '{0}': SecurityException raised

DCRC0003E Cannot initialize Log key '{0}'

DCRC0008W Warning: field '{0}' is not defined in class: {1}

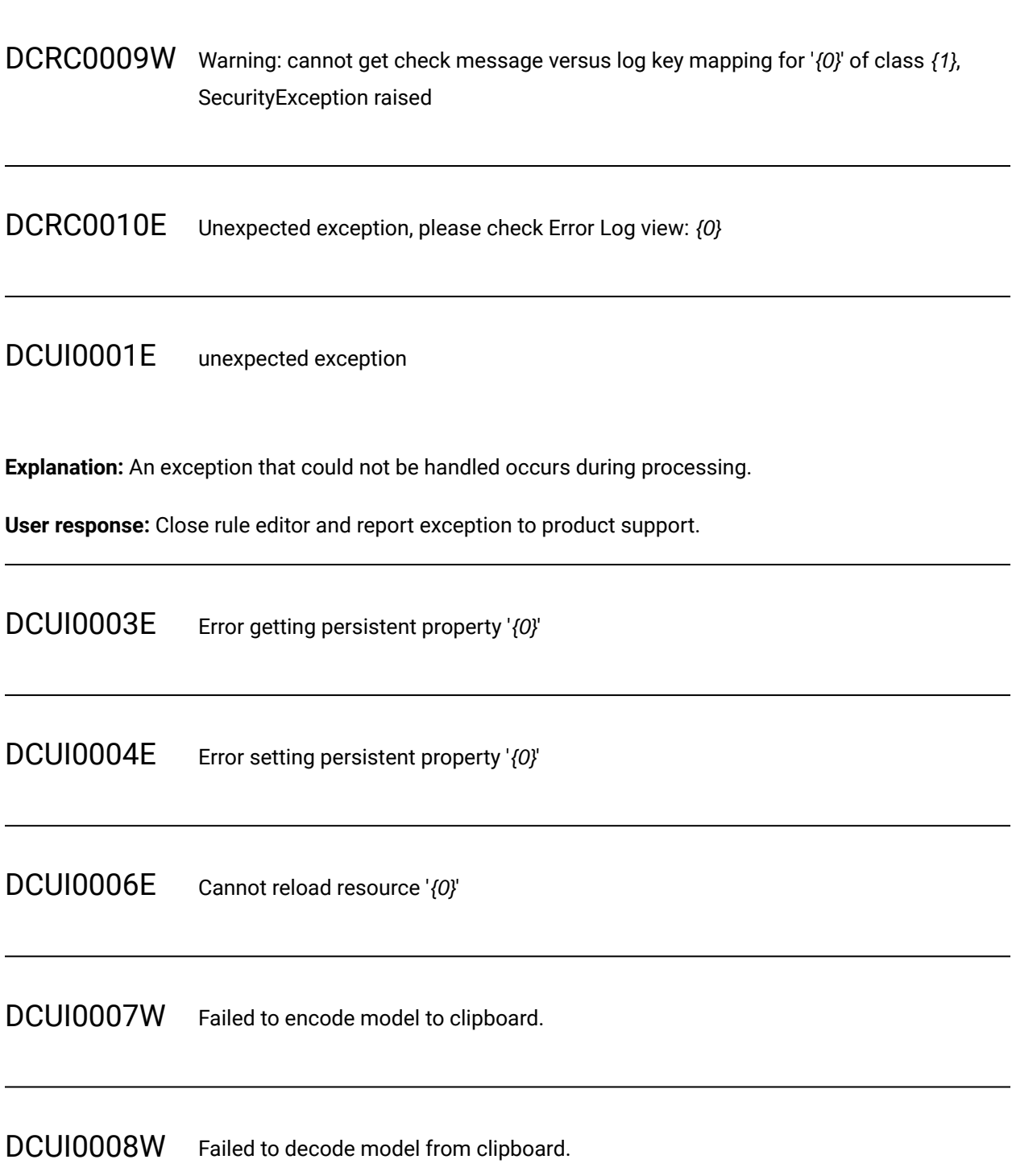

## DCUI0009E None of the attribute providers own attribute id '{0}'.

**Explanation:** Rule file refer to an unknown rule attribute id. File may be edited on a system having more protocol extension rather than current one.

**User response:** Rule file should not be edited on this product installation.

DCUI0010E Missing IRuleUIProvider extension point for '{0}'

**Explanation:** Rule file refer to a rule that is unknown on this product installation.

**User response:** Rule editor is able to display that rule on the tree but not able to edit it contents.

DCUI0011E Missing IConditionUIProvider extension point for '{0}'

**Explanation:** Rule file refer to a rule condition that is unknown on this product installation.

**User response:** Rule editor is able to display that rule condition on the tree but not able to edit it contents.

DCUI0012E Cannot save editor '{0}'

DCUI0013E Missing IRulePassUIProvider extension point for '{0}'

**Explanation:** Rule file refer to a rule pass that is unknown on this product installation.

**User response:** Rule editor is able to display that rule pass on the tree but not able to edit it contents.

DCUI0014E Missing IRuleArgumentUIProvider extension point for '{0}'

## DCUI0015E Missing IRuleArgumentContainerUIProvider extension point for '{0}'

DCUI0016E Try rule failed

DCUI0017E Try rule failed: '{0}'

DCUI0998E Cannot load file '{0}'

Address alread aliests already in use.

**Explanation:** Typically, this error message is displayed when all available TCP/IP ports have been exhausted.

**System Action:** None.

#### **User response:**

- If the A schedule, in this context, is used to refer to both VU Schedule and Rate Schedule contains loops, move the loops into tests. If a A schedule, in this context, is used to refer to both VU Schedule and Rate Schedule contains loops, at the beginning of a loop iteration each virtual user closes existing connections and opens new connections. This can cause the agent computer to exhaust all available TCP/IP ports. If a test contains loops, virtual users attempt to re-use existing connections. Re-use of existing connections can take advantage of keep-alive connections.
- Increase the number of TCP/IP ports available. The number of TCP/IP ports on a Windows™ computer is limited to 5000 by default. To increase the number of TCP/IP ports available on a Windows<sup>™</sup> computer:
	- 1. Create the following Registry key: HKEY\_LOCAL\_MACHINE\SYSTEM\CurrentControlSet \Services\Tcpip\Parameters\MaxUserPort. This key does not exist by default.
	- 2. Specify the type as DWORD.
- 3. Set the value to 65000.
- 4. Reboot the computer.

Browser profile our uses er profile is already in use. You must close the browser or select another browser from Application to Record in Preferences.

**Explanation:** The browser configured for recording is already running, or a lock file exists that prevents the browser from running.

**System Action:** The test run does not start.

#### **User response:**

- Close the browser configured for recording, and record again or select another web browser in the **Test From Recording** wizard.
- Search for and remove any lock files from the browser profile directory.

Cannot open text open the test test *name* because it contains the following features that are not installed: featurename.

**Explanation:** The test that you are attempting to open requires the installation of one or more protocol extensions.

**System Action:** The test is not opened.

**User response:** To install a protocol extension:

- 1. Close the product.
- 2. Launch IBM® Installation Manager.
- 3. Click **Modify**.
- 4. Navigate to the **Modify Packages** window.
- 5. Select the required protocol extensions.
- 6. Follow the steps in the wizard to complete the installation of the protocol extensions.

A protocol license key is required to use protocol extensions other than HTTP. See the installation guide for more information on managing protocol license keys.

# Connection closed erver computername unexpectedly closed the connection while in the process of retrieving URI URIname

**Explanation:** This message is displayed when the HTTP server being tested has become too busy and has closed the connection without completing the response.

#### **System Action:** None.

**User response:** If you receive this error message multiple times for a particular HTTP request or when the server is not under load, contact the administrator of the server under test to determine potential causes of the behavior.

Dataset accessed susting odifferent ames desusing different dataset modes by different tests.

**Explanation:** Two tests are accessing the same dataset. These two tests use different access methods for the dataset.

**System Action:** None.

**User response:** Examine your tests to find the dataset mentioned. Check the access mode for the dataset by double-clicking the dataset name in the test. The access mode will be **Random**, **Shuffled**, or **Sequential**. Ensure that the access mode is the same for all tests that use the dataset.

Error binding to repob Buting to Port: portnumber Exception: java.net.SocketTimeoutException: Accept timed out.

**Explanation:** The listener port for HTTP recording is in use by another application.

#### **System Action:** None.

**User response:** Change the listener port for HTTP recording to a port that is not in use by another application. See Changing HTTP recording preferences [on page](unique_573) for more information. On the **Browsers Recording** preferences page, edit the value of the **Proxy Recorder Local Port** field.

No local agent Locantrol beter is not running the Agent Controller.

**Explanation:** The agent controller coordinates schedule playback between the workbench and agent computers. The agent controller is not running on the local computer.

**System Action:** No tests run.

**User response:** Make sure that the agent controller is installed and running on the workbench computer. On Windows™ computers, the agent controller is a process called ACWinService. On Linux™ computers, the agent controller is a process called RAServer.

To start the agent controller, do one of the following steps:

• On Windows™, at a command prompt, enter this command:

net start "IBM Rational Agent Controller"

• On Linux™, change to the directory AgentController/bin in the product installation directory; then enter this command:

./RAStart.sh

# Performance TeestoEmronsTwereofowendfunthetproject.

**Explanation:** This error can occur when workspaces are shared on different computers or when the installation location of the product has changed since the project was created.

**System Action:** None.

**User response:** To work around this error, clean up the Java™ build path and the generated Java™ source files.

- 1. Click **Window> Open Perspective > Resource** to open the **Resource** perspective.
- 2. Select the project in the **Project Explorer** view, and then right-click and select **Properties** to view the project properties.
- 3. Select the **Java Build Path** property.
- 4. Click the **Libraries** tab.
- 5. Select each entry that is displayed with a red X and remove that entry from the build path. If a referenced library is pointing to user-specific libraries that have moved or are not present, edit the entry so that it points to the correct location. Do not remove entries for user-specific libraries.
- 6. Click **OK**.
- 7. Expand the src folder in the project.
- 8. Remove all generated Java™ source files that are displayed with a red X. If the source file is userspecific, then edit the build path to point to the correct dependent libraries.

Test run abortedecution failure. No status received from location computername in interval seconds.

**Explanation:** The workbench has lost communication with one or more agent computers.

**System Action:** The test run stops.

**User response:** For each agent computer:

- Check that the playback Java™ process is running. If it is still running, the problem might be on the workbench computer. Stop the Java™ process and all related typeperf and vmstat processes.
- Examine the problem determination log for error messages or exception messages.
- If the playback Java™ process is not running, search for javacore.\* files. The contents of these files might help you determine the cause of the problem.
- Run tests again and monitor the memory size of the playback Java™ process. If the playback Java™ process is consistently running at its maximum heap size, the process might not have enough memory.

If the problem is not on an agent computer, check that the workbench computer has sufficient memory. To increase the available memory, either increase the workbench heap size or reduce the level and amount of execution history.

Test run aborted to duestes enverthed prior to stage completion.

**Explanation:** In a schedule with multiple stages, at the end of a stage that is configured with n virtual users, there were fewer than n virtual users running. The schedule did not assign enough work to the virtual users to keep them active for the duration of the stage, or the virtual users stopped because of an a different error. The workload problem can occur if you use multiple stages but do not enclose the workload in an infinite loop.

**System Action:** The test run stops.

**User response:** On the workbench computer, examine the workload for each user group in the schedule. Check that the entire workload is inside an infinite loop, so that the virtual users always remain active regardless of the stage duration. If the tests already use infinite loops, then the agent computers might have encountered errors while running tests. To determine why virtual users stopped before the stage completed:

- Examine the test log for error or exception messages.
- Increase the test log level and decrease the number of users. Try running the schedule again. Examine the test log for error or exception messages.
- Simplify the workload by running one user in one stage. Check to see whether the single user takes the expected amount of time to complete all actions. If not, examine the test log and problem determination log for error or exception messages.

Testgen completed with pwarnings.

**Explanation:** The response data has been truncated according to the setting in the HTTP Test Generation preferences.

**System Action:** None.

**User response:** To adjust how response data is truncated, click **Window> Preferences > Test > Test Generation > HTTP Test Generation > Test Generation Options**, and edit the value of the **Save only the first 4KB of responses larger than** field.

Variable not initialize dariablename has not been initialized for this test.

**Explanation:** A variable was used in a test, but the variable had never been initialized to a value.

**System Action:** Depending on the value of the **Run-time error if variable not initialized** setting, the system will either do nothing, issue a warning, issue a test log error, or exit the test.

**User response:** Check the variable to determine where the initialization should have happened. Make sure that the test that contains the initialization of the variable occurs before the test trying to use the variable.

# Chapter 2. Notices

This document provides information about copyright, trademarks, terms and conditions for the product documentation.

© Copyright IBM Corporation 2001, 2016 / © Copyright HCL Technologies Limited 2016, 2021

This information was developed for products and services offered in the US.

IBM® may not offer the products, services, or features discussed in this document in other countries. Consult your local IBM® representative for information on the products and services currently available in your area. Any reference to an IBM® product, program, or service is not intended to state or imply that only that IBM® product, program, or service may be used. Any functionally equivalent product, program, or service that does not infringe any IBM® intellectual property right may be used instead. However, it is the user's responsibility to evaluate and verify the operation of any non-IBM® product, program, or service.

IBM® may have patents or pending patent applications covering subject matter described in this document. The furnishing of this document does not grant you any license to these patents. You can send license inquiries, in writing, to:

IBM Director of Licensing IBM Corporation North Castle Drive, MD-NC119 Armonk, NY 10504-1785 US

For license inquiries regarding double-byte character set (DBCS) information, contact the IBM® Intellectual Property Department in your country or send inquiries, in writing, to:

Intellectual Property Licensing Legal and Intellectual Property Law IBM Japan Ltd. 19-21, Nihonbashi-Hakozakicho, Chuo-ku Tokyo 103-8510, Japan

INTERNATIONAL BUSINESS MACHINES CORPORATION PROVIDES THIS PUBLICATION "AS IS" WITHOUT WARRANTY OF ANY KIND, EITHER EXPRESS OR IMPLIED, INCLUDING, BUT NOT LIMITED TO, THE IMPLIED WARRANTIES OF NON-INFRINGEMENT, MERCHANTABILITY OR FITNESS FOR A PARTICULAR PURPOSE. Some jurisdictions do not allow disclaimer of express or implied warranties in certain transactions, therefore, this statement may not apply to you.

This information could include technical inaccuracies or typographical errors. Changes are periodically made to the information herein; these changes will be incorporated in new editions of the publication.

IBM® may make improvements and/or changes in the product(s) and/or the program(s) described in this publication at any time without notice.

Any references in this information to non-IBM® websites are provided for convenience only and do not in any manner serve as an endorsement of those websites. The materials at those websites are not part of the materials for this IBM® product and use of those websites is at your own risk.

IBM® may use or distribute any of the information you provide in any way it believes appropriate without incurring any obligation to you.

Licensees of this program who wish to have information about it for the purpose of enabling: (i) the exchange of information between independently created programs and other programs (including this one) and (ii) the mutual use of the information which has been exchanged, should contact:

IBM Director of Licensing IBM Corporation North Castle Drive, MD-NC119 Armonk, NY 10504-1785 US

Such information may be available, subject to appropriate terms and conditions, including in some cases, payment of a fee.

The licensed program described in this document and all licensed material available for it are provided by IBM®under terms of the IBM® Customer Agreement, IBM® International Program License Agreement or any equivalent agreement between us.

The performance data discussed herein is presented as derived under specific operating conditions. Actual results may vary.

Information concerning non-IBM® products was obtained from the suppliers of those products, their published announcements or other publicly available sources. IBM® has not tested those products and cannot confirm the accuracy of performance, compatibility or any other claims related to non-IBM® products. Questions on the capabilities of non-IBM® products should be addressed to the suppliers of those products.

Statements regarding IBM®'s future direction or intent are subject to change or withdrawal without notice, and represent goals and objectives only.

This information contains examples of data and reports used in daily business operations. To illustrate them as completely as possible, the examples include the names of individuals, companies, brands, and products. All of these names are fictitious and any similarity to actual people or business enterprises is entirely coincidental.

COPYRIGHT LICENSE:

This information contains sample application programs in source language, which illustrate programming techniques on various operating platforms. You may copy, modify, and distribute these sample programs in any form without payment to IBM®, for the purposes of developing, using, marketing or distributing application programs conforming to the application programming interface for the operating platform for which the sample programs are written. These examples have not been thoroughly tested under all conditions. IBM®, therefore, cannot guarantee or imply reliability, serviceability, or function of these programs. The sample programs are provided "AS IS", without warranty of any kind. IBM® shall not be liable for any damages arising out of your use of the sample programs.

Each copy or any portion of these sample programs or any derivative work must include a copyright notice as follows:

© (your company name) (year).

Portions of this code are derived from IBM Corp. Sample Programs.

© Copyright IBM Corp.2000, 2017.

# **Trademarks**

IBM®, the IBM®logo, and ibm.com® are trademarks or registered trademarks of International Business Machines Corp., registered in many jurisdictions worldwide. Other product and service names might be trademarks of IBM®or other companies. A current list of IBM® trademarks is available on the web at "Copyright and trademark information" at [www.ibm.com/legal/copytrade.shtml.](http://www.ibm.com/legal/us/en/copytrade.shtml)

# Terms and conditions for product documentation

Permissions for the use of these publications are granted subject to the following terms and conditions.

## **Applicability**

These terms and conditions are in addition to any terms of use for the IBM®website.

## **Personal use**

You may reproduce these publications for your personal, noncommercial use provided that all proprietary notices are preserved. You may not distribute, display or make derivative work of these publications, or any portion thereof, without the express consent of IBM®.

## **Commercial use**

You may reproduce, distribute and display these publications solely within your enterprise provided that all proprietary notices are preserved. You may not make derivative works of these publications, or reproduce,

distribute or display these publications or any portion thereof outside your enterprise, without the express consent of IBM®.

#### **Rights**

Except as expressly granted in this permission, no other permissions, licenses or rights are granted, either express or implied, to the publications or any information, data, software or other intellectual property contained therein.

IBM® reserves the right to withdraw the permissions granted herein whenever, in its discretion, the use of the publications is detrimental to its interest or, as determined by IBM®, the above instructions are not being properly followed.

You may not download, export or re-export this information except in full compliance with all applicable laws and regulations, including all United States export laws and regulations.

IBM® MAKES NO GUARANTEE ABOUT THE CONTENT OF THESE PUBLICATIONS. THE PUBLICATIONS ARE PROVIDED "AS-IS" AND WITHOUT WARRANTY OF ANY KIND, EITHER EXPRESSED OR IMPLIED, INCLUDING BUT NOT LIMITED TO IMPLIED WARRANTIES OF MERCHANTABILITY, NON-INFRINGEMENT, AND FITNESS FOR A PARTICULAR PURPOSE.

# IBM Online Privacy Statement

IBM Software products, including software as a service solutions, (Software Offerings) may use cookies or other technologies to collect product usage information, to help improve the end user experience, to tailor interactions with the end user, or for other purposes. In many cases no personally identifiable information is collected by the Software Offerings. Some of our Software Offerings can help enable you to collect personally identifiable information. If this Software Offering uses cookies to collect personally identifiable information, specific information about this offering use of cookies is set forth below.

This Software Offering does not use cookies or other technologies to collect personally identifiable information.

If the configurations deployed for this Software Offering provide you as customer the ability to collect personally identifiable information from end users via cookies and other technologies, you should seek your own legal advice about any laws applicable to such data collection, including any requirements for notice and consent.

For more information about the use of various technologies, including cookies, for these purposes, see IBM's Privacy Policy at <http://www.ibm.com/privacy> and IBM's Online Privacy Statement at [http://](http://www.ibm.com/privacy/details/us/en) [www.ibm.com/privacy/details](http://www.ibm.com/privacy/details/us/en) in the section entitled Cookies, Web Beacons and Other Technologies, and the IBM Software Products and Software-as-a-Service Privacy Statement at [http://www.ibm.com/](http://www.ibm.com/software/info/product-privacy) [software/info/product-privacy.](http://www.ibm.com/software/info/product-privacy)